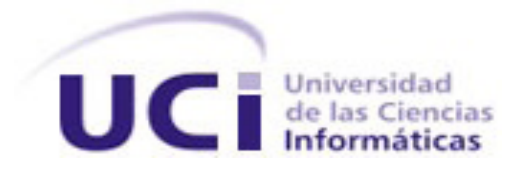

**Facultad 4**

# **"MoodleMin: Módulo de apoyo al proceso de instalación y configuración de la plataforma de teleformación Moodle"**

*Trabajo de diploma para optar por el título de* **Ingeniero en Ciencias Informáticas**

## **Autores:**

Dallana Rodríguez Acosta SadyAlvarez Maqueira

## **Tutores:**

Ing. Yurisbel Hernández Bernal Ing. Yunior Hernández Rodríguez

> La Habana, Junio 2013 "Año 55 de la Revolución"

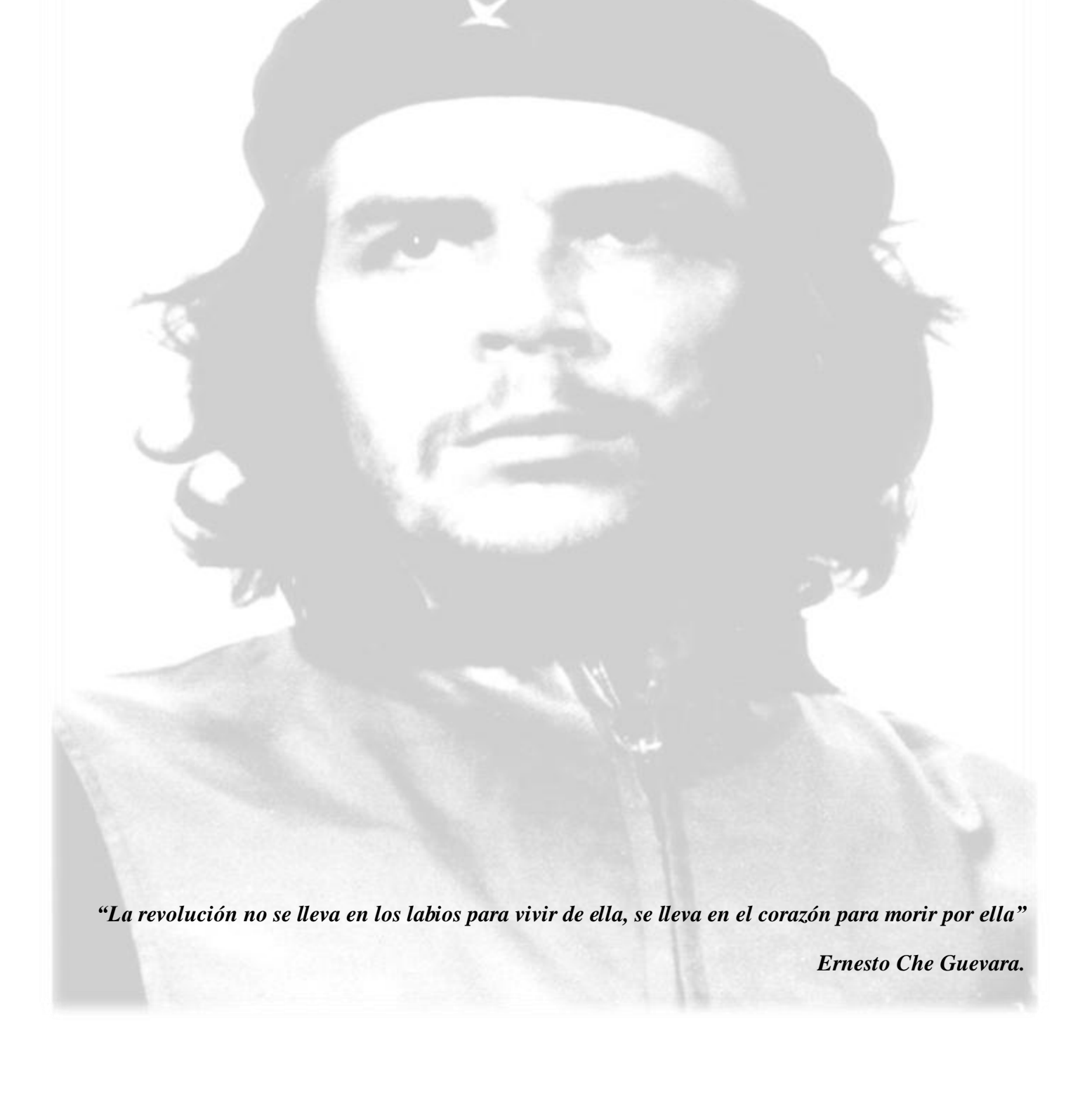

## **Declaración de Autoría**

Declaramos que somos las únicas autoras del trabajo "MoodleMin: Módulo de apoyo al proceso de instalación y configuración de la plataforma de teleformación Moodle" y autorizamos al Centro FORTES de la Universidad de las Ciencias Informáticas a hacer uso del mismo en su beneficio. Para que así conste firmamos la presente investigación a los \_\_\_\_ días del mes de \_\_\_\_\_\_\_\_\_ del año \_\_\_\_\_\_.

**Autoras:**

\_\_\_\_\_\_\_\_\_\_\_\_\_\_\_\_\_\_\_\_\_\_\_\_\_\_\_\_\_\_\_\_ \_\_\_\_\_\_\_\_\_\_\_\_\_\_\_\_\_\_\_\_\_\_\_\_\_\_\_\_\_\_\_\_

Dallana Rodríguez Acosta Sady Alvarez Maqueira

**Tutor:**

Ing. Yurisbel Hernández Bernal

\_\_\_\_\_\_\_\_\_\_\_\_\_\_\_\_\_\_\_\_\_\_\_\_\_\_\_\_\_\_\_\_

**Co-tutor**

Ing. Yunior Hernández Rodríguez

\_\_\_\_\_\_\_\_\_\_\_\_\_\_\_\_\_\_\_\_\_\_\_\_\_\_\_\_\_\_

### **Tutor:**

Ing. Yurisbel Hernández Bernal, Ingeniero de las Ciencias Informáticas.

Graduado en la Universidad de las Ciencias Informáticas, en Ciudad de la Habana, en el año 2010.

Cargo: Especialista.

Correo electrónico: [ybernal@uci.cu](mailto:ybernal@uci.cu)

### **Co-tutor:**

Ing. Yunior Hernández Rodríguez, Ingeniero de las Ciencias Informáticas.

Graduado en la Universidad de las Ciencias Informáticas, en Ciudad de la Habana, en el año 2012.

Cargo: Recién Graduado.

Correo electrónico: [yuniorhr@uci.cu](mailto:yuniorhr@uci.cu)

Agradecer es una acción gratificante, hoy me siento repleta de emoción al congratular las personas que han hecho posible que mi vida comience a ser diferente.

- A mis padres, abuelos, hermanos por ser las personas que más amo en mi vida. Por apoyarme y estas siempre a mi lado cuando más lo necesite, los quiero mucho.
- $\triangleright$  A mi familia en general por su preocupación y comprensión.
- $\triangleright$  A mi tutor Yurisbel y co-tutor Yunior por ser tan preocupados y brindarnos tantas ideas a pesar de sus responsabilidades.
- $\triangleright$  A dos personas que estuvieron presentes cuando de veras los necesité, para apoyarme, darme ánimo, y decirme que si lo lograría, quizás nunca nos volveremos a ver, pero formarán parte inseparable de mis recuerdos, en especial Nelly y Michael, que sin ustedes hubiera sido imposible.
- A mis amigas que me apoyaron siempre, fueron mis hermanas, en especial Yaidelín, Anita, Argelis, Diana, Zaily.
- A mis compañeros de grupo que fueron como mi familia en todos estos años. Nunca los olvidaré
- $\triangleright$  A mis amigos del proyecto y en especial a Reinier.
- A todas las personas que de una forma u otra contribuyeron a que hiciera realidad este gran sueño.
- > A todos gracias y les regalo la satisfacción de que ya soy Ingeniera. Dallana Rodríguez Acosta.

Sobre todas las cosas de este mundo quisiera agradecer a las personas que mayor importancia han tenido para mí y para la realización de esta tesis.

A la Revolución por darme la oportunidad de poder ser una Ingeniera en Ciencias Informáticas. A mis tutores Yurisbel y Yunior por su apoyo y ayuda en todo momento.

A mi primo Yosvany por ayudarme cuando lo necesite. Y a mis amistades por apoyarme y hacerme reír cuando lo necesitaba.

A mis abuelos y mis tías por siempre darme la alegría de la vida.

A mi padre Celestino por nunca tener un no para mí, y hacerme entender en todo momento que me ama y por ser todo ese universo celestial en mi corazón.

A mi madre por ser perfecta y de un amor infinito. Además por demostrarme que si se puede. Pero sobre todas las cosas por ser esa estrella, la más bella de todas, que bajó del cielo para guiarme.

A mis padres en general por luchar incondicionalmente por mis estudios, y nunca cansarse, además por darme todo lo mejor, empezando por esa comprensión y ese amor en cada momento de mi vida.

A mi hermana Saray por ser la mejor de las hermanas por su amor, dedicación y cariño infinito además por ser el orgullo más grande de mi vida.

A mi novio Gustavo por todo su amor, respecto y confianza en mí. Por siempre apoyarme y ayudarme en todos los momentos, y por comprenderme aun cuando más estresada estaba. Pero sobre todas las cosas por ser ese hombre especial en mi vida. **Sady Alvarez Maqueira.**

Le dedico esta tesis en primer lugar a mis padres, por su apoyo incondicional e infinito amor.

A mis abuelos por apoyarme y ayudarme en esta larga carrera.

A mi familia de manera general por ser tan especiales conmigo.

Le dedico mi Tesis a mis abuelos, a mis tías y tíos, a mis padres únicos en este mundo, por todo su esfuerzo, apoyo y dedicación con mis estudios, a mis hermanos, pero sobre todo a mi hermana por ser ejemplo de mujer, amiga y compañera, a mi novio por enseñarme lo que es el amor y por siempre comprenderme, ayudarme y amarme.

## **Resumen**

El desarrollo tecnológico actual y el uso de las Tecnologías de la Información y las Comunicaciones (TIC) en el mundo de la educación dan paso al surgimiento del e-learning. Para apoyar esta vía de llevar a cabo el proceso de Enseñanza-Aprendizaje surgen los Sistemas de Gestión del Aprendizaje (LMS). Dentro de los LMS, Moodle es la plataforma de teleformación más utilizada a nivel internacional, debido a la facilidad que brinda para la creación de espacios educativos y la gestión de los recursos de aprendizaje. Para desplegar dicha plataforma es necesario realizar un proceso de configuración del entorno donde radicará la misma. Existen diferentes herramientas que facilitan la administración y configuración de servidores, entre las que se encuentra Webmin. Actualmente esta herramienta no cuenta con un módulo capaz de satisfacer de una manera sencilla la preparación del entorno para llevar a cabo el proceso de instalación y configuración de Moodle, por lo que surge la necesidad de la realización de un módulo para Webmin que facilite dicho proceso. Durante la realización de la investigación se hizo un estudio de las principales metodologías de desarrollo de software, lenguajes de programación, herramientas y tecnologías a utilizar. Se realizó el proceso de análisis y diseño del módulo y posteriormente la implementación y prueba del mismo. Como resultado se obtuvo un módulo para Webmin que apoya el proceso de instalación y configuración de la plataforma de teleformación Moodle.

**Palabras claves:** e-learning, Moodle, Webmin.

# Índice de contenidos

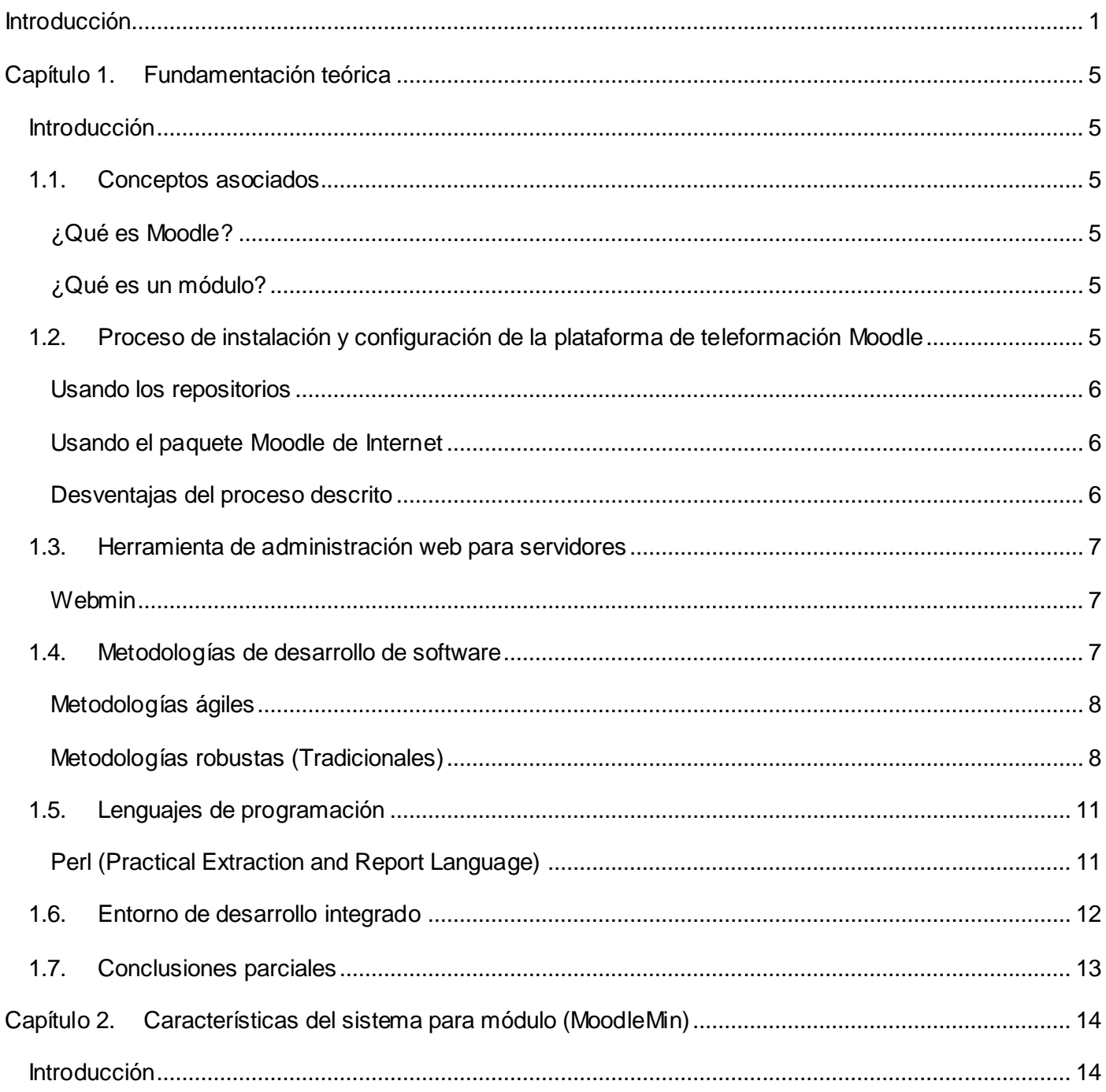

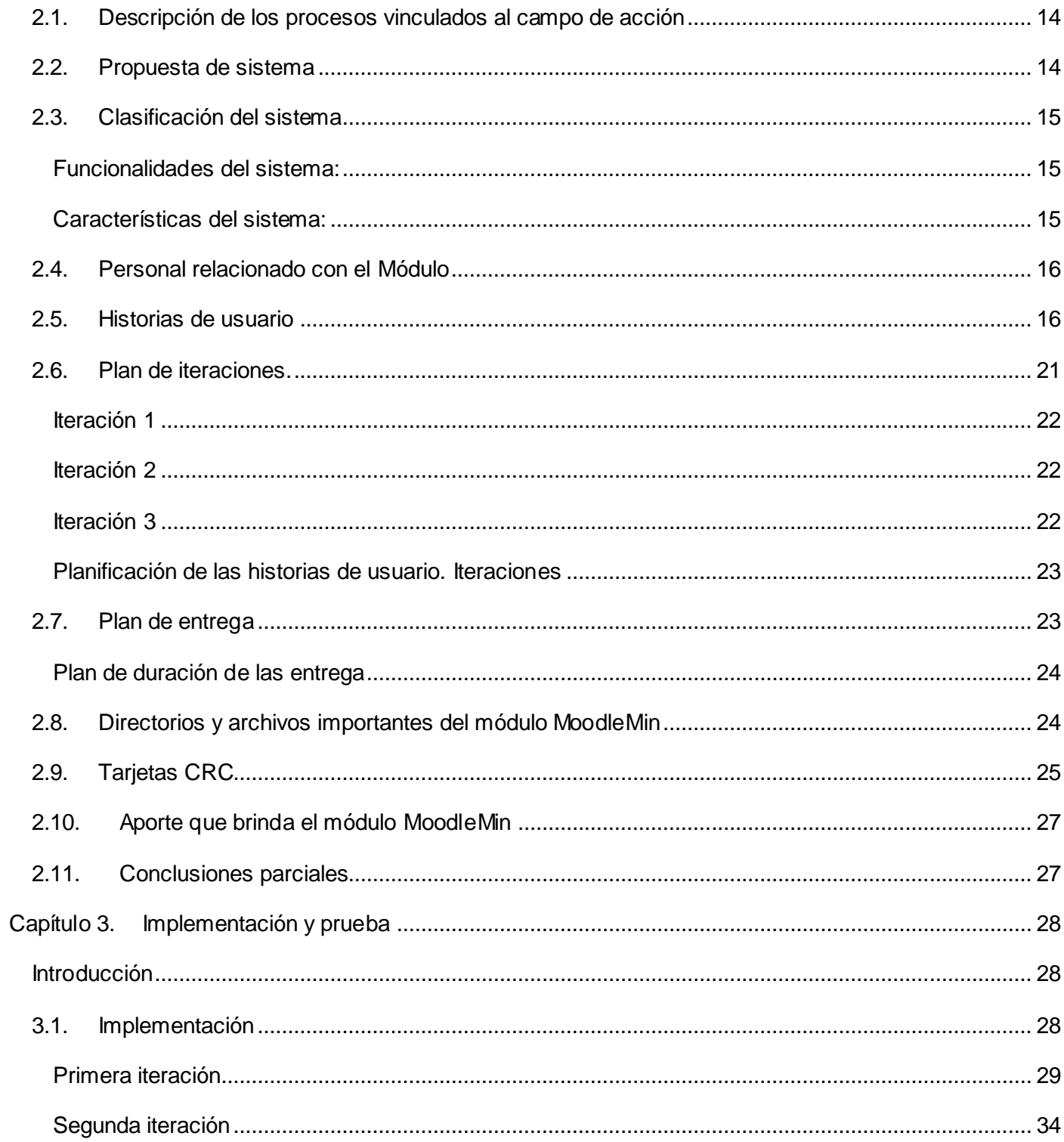

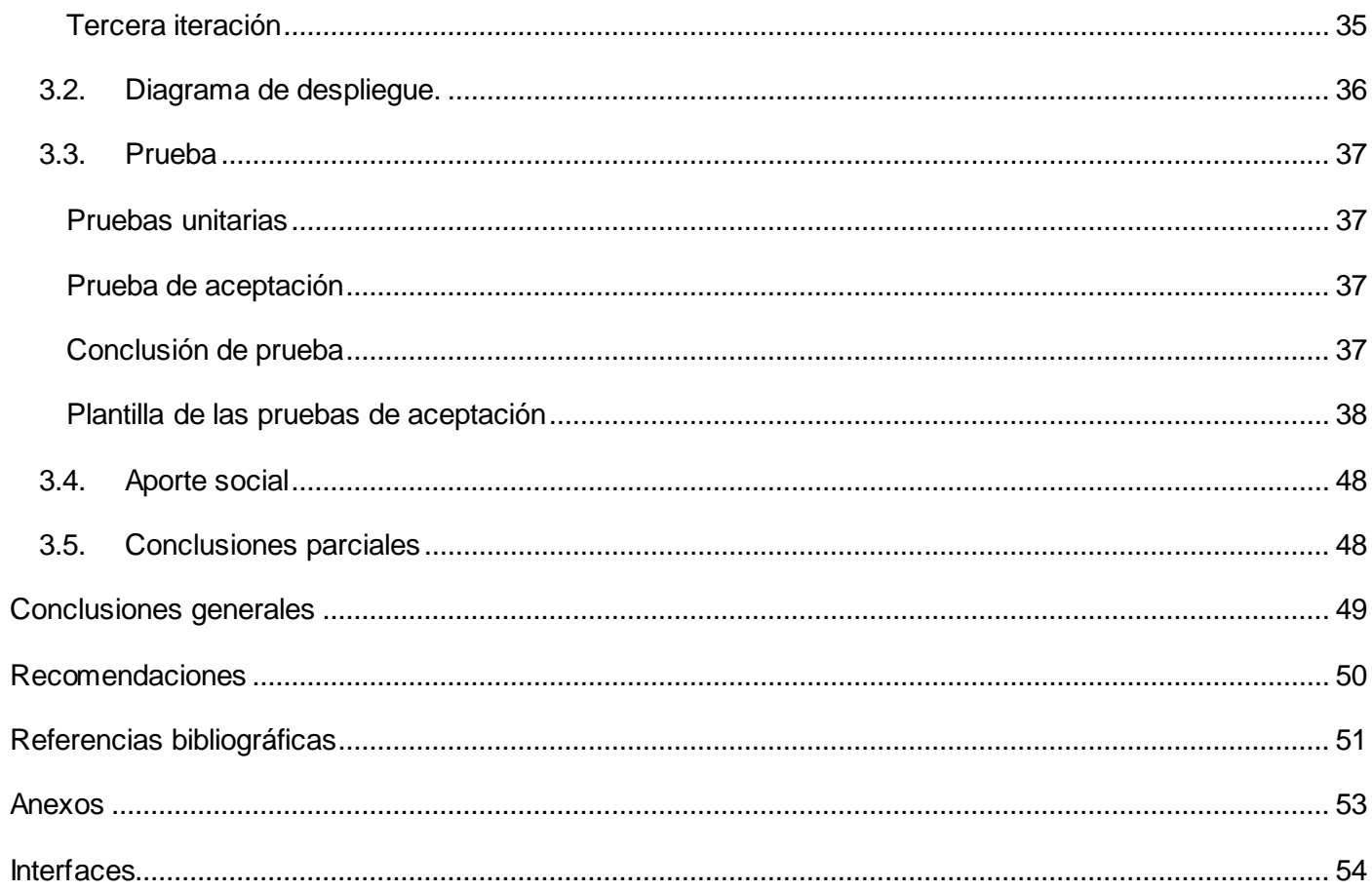

# **Índice de tablas**

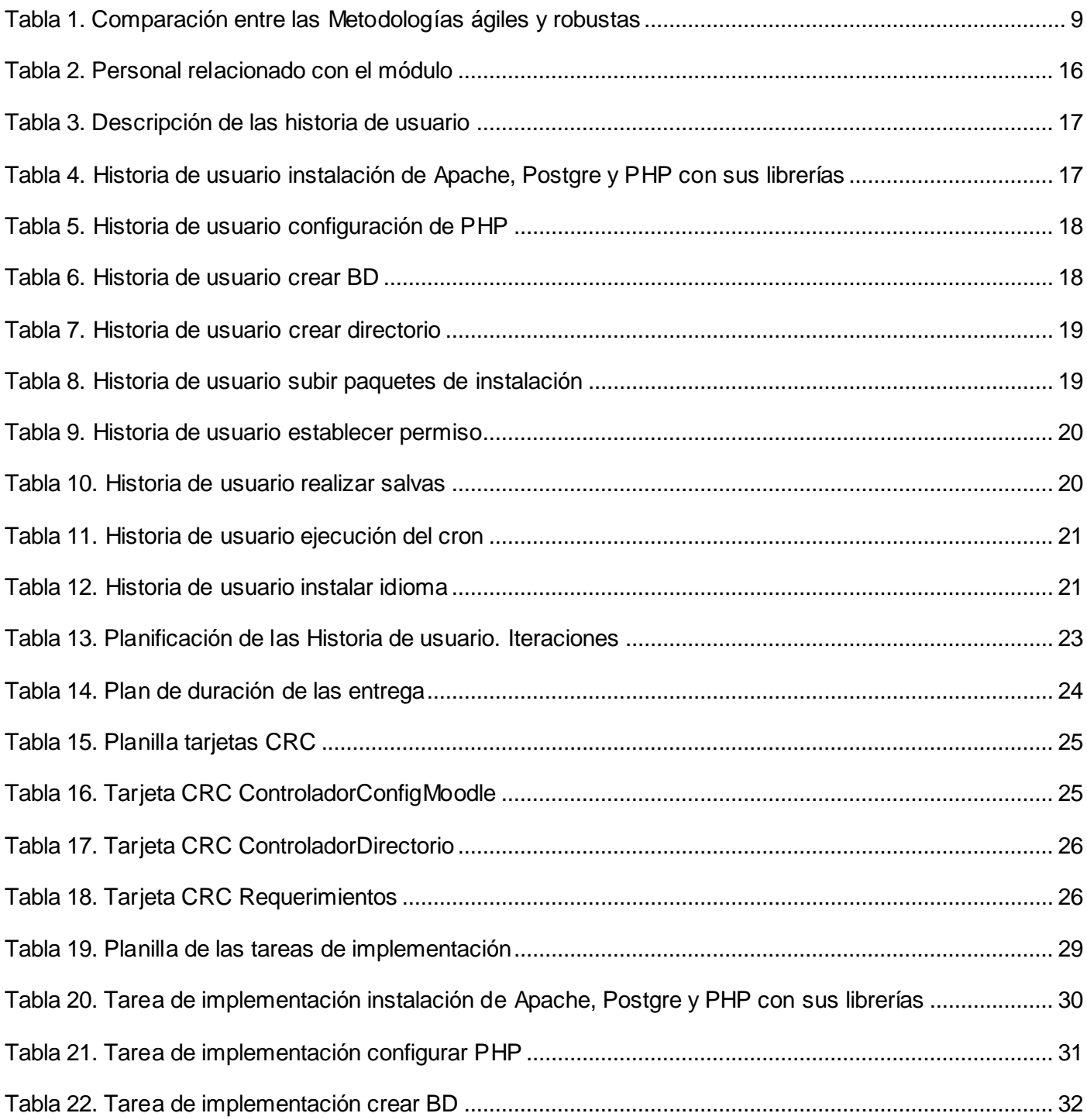

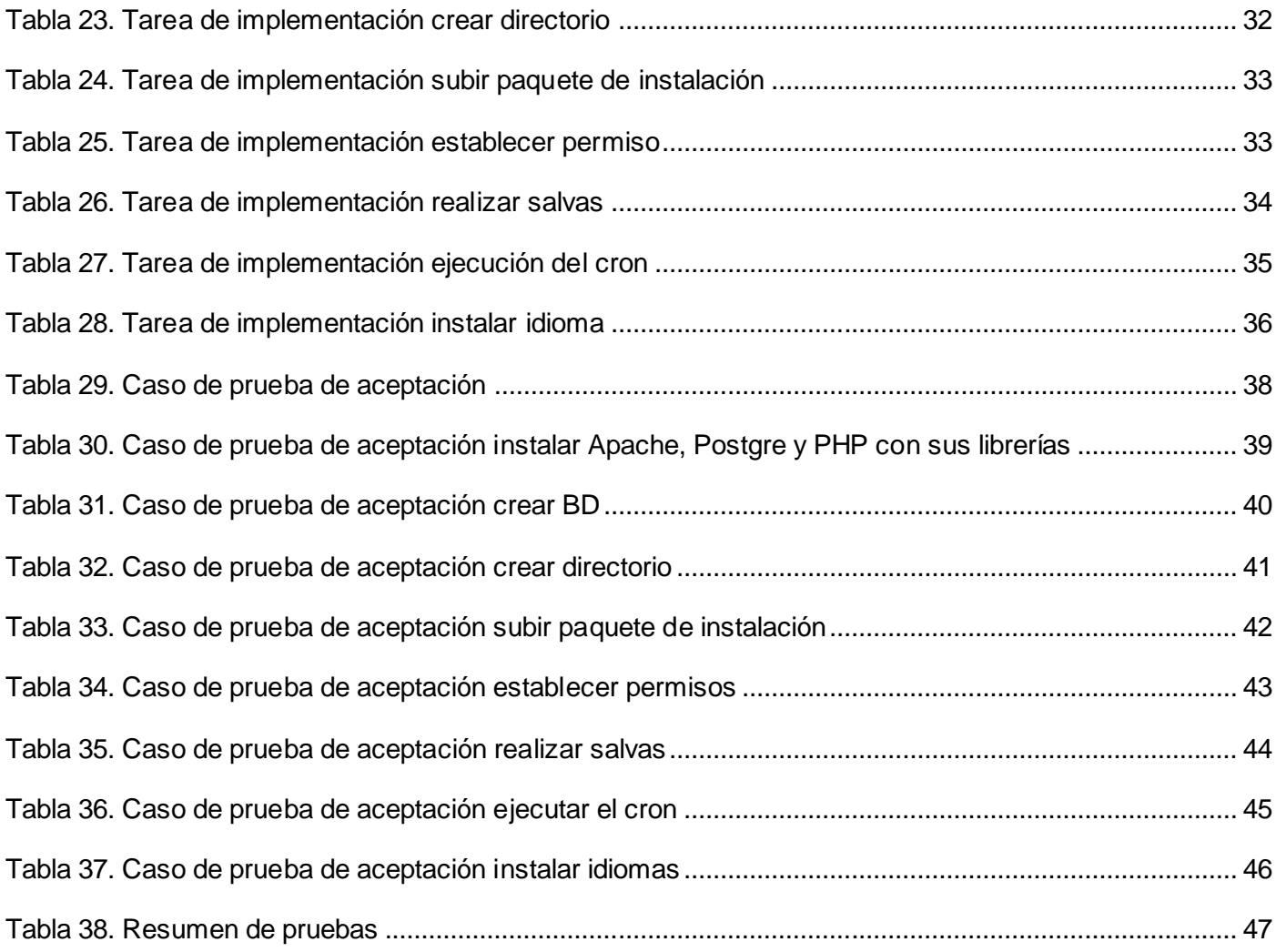

## <span id="page-14-0"></span>**Introducción**

El desarrollo tecnológico actual y el uso de las Tecnologías de la Información y las Comunicaciones (TIC), facilitan el acceso al conocimiento actualizado en cualquier rama del saber. Las TIC son los procesos y productos creados con el objetivo de proveer, procesar y transmitir información. Dichas tecnologías poseen un carácter utilitario en todos los sectores de la sociedad. En la educación, el empleo de este tipo de tecnologías tiene un gran impacto, fomentando el conocimiento científico y la instrumentación tecnológica en función de mejorar el proceso de Enseñanza-Aprendizaje (PEA) en los diferentes niveles de la educación, dando pasó al surgimiento del e-learning. Con el uso del Internet se añaden notables mejoras al proceso de Enseñanza-Aprendizaje, rompiendo fronteras directas profesor-alumno, permitiendo potenciar y posibilitar el intercambio del usuario con el material mediante el manejo de diversas herramientas informáticas.

Según Roberto Baelo Álvarez se define e-learning como un "*tipo de enseñanza a distancia con un carácter* abierto, interactivo y flexible que se desarrolla a través de las nuevas tecnologías de la información y la *comunicación, aprovechando sobre todo las bondades que ofrece la red Internet*." (1)

Esta manera de llevar a cabo el proceso de Enseñanza-Aprendizaje representa una evolución del método tradicional empleado en la educación, ya que permite reducir y eliminar gastos. Proporciona rapidez y agilidad para canalizar los contenidos educativos debido a que las comunicaciones se establecen a través de la red, permitiendo que los usuarios puedan acceder a la información en cualquier momento desde cualquier lugar.

Para apoyar esta modalidad educativa surgen los Sistemas Gestión de Aprendizaje (LMS por sus siglas en inglés). Estas herramientas permiten crear y administrar contenidos dando la posibilitad de controlar los proceso de Enseñanza-Aprendizaje. Entre los LMS más utilizados por sus amplias potencialidades se encuentra la plataforma de teleformación Moodle (del inglés Modular Object-Oriented Dynamic Learning Environment), la cual es utilizada para la creación de espacios educativos y la gestión de los recursos de aprendizaje.

En Cuba, diferentes universidades y centros educacionales comenzaron a utilizar la plataforma Moodle para impartir cursos a distancia, fortaleciendo de esta manera sus procesos de formación, dado por las ventajas que brinda dicha plataforma, entre las que se encuentran la facilidad de su uso y que la misma es adaptable a las necesidades tanto de pequeñas como de grandes organizaciones, satisfaciendo las necesidades de profesores y estudiantes.

Para el correcto funcionamiento de la plataforma de teleformación Moodle, se necesita instalar y configurar por parte de los administradores una serie de herramientas en el servidor donde radicará la misma. Existen diferentes sistemas de administración de servidores entre los que se encuentran Zentyal, CPanel y Webmin. En la UCI es mayormente usado este último, definido por Jairo Acosta Solano como: "*herramienta con una interfaz web para administrar nuestro PC y la red, se puede acceder remotamente vía web. Tiene infinidad de herramientas que permiten la administración total de servidores, servicios y herramientas indispensables para una red grande o pequeña*". (2)

Con la utilización de Webmin, no es necesaria la presencia física de los administradores en el lugar donde se encuentra ubicado el servidor para su administración, ya que con esta herramienta este proceso se realiza a través de la web de una manera sencilla sin necesidad de utilizar la consola; no es necesario hacer uso de una conexión ssh, ya que en algunos servidores, el puerto 22, por donde se realiza dicha conexión, no está habilitado por cuestiones de seguridad. Actualmente, Webmin no cuenta con un módulo capaz de satisfacer de una manera sencilla la preparación del entorno para llevar a cabo el proceso de instalación y configuración de Moodle, por lo tanto dicho proceso se realiza de forma manual siendo este muy extenso y engorroso.

Existen además deficiencias implicadas en el proceso de preparación del servidor para llevar a cabo la instalación y configuración de la plataforma de teleformación Moodle en la Universidad de las Ciencias Informáticas, algunas de ellas son:

- $\triangleright$  Necesidad de memorizar diferentes y complicadas líneas de comando.
- $\triangleright$  Conocimiento exacto del nombre de paquetes y librerías a instalar.
- El cambio del tamaño máximo de subida de un archivo permitido por PHP, se hace editando directamente en una consola el archivo php.ini. Este archivo tiene más de 1800 líneas, haciendo que el proceso de búsqueda de las variables a modificar sea complejo.
- En la modificación de la frecuencia de ejecución del *cron.php* de Moodle es necesario abrir el archivo *crontab* de forma manual y configurarlo con las especificaciones deseadas. La

organización de este archivo debe seguir un patrón exacto; si no se rige por dicho patrón la ejecución no se realiza según lo deseado o simplemente no se realiza.

Por lo anteriormente expresado se plantea el siguiente **problema científico**: ¿Cómo apoyar el proceso de instalación y configuración de la plataforma de teleformación Moodle?

A partir del problema científico se puede delimitar que el **objeto de estudio** de la investigación es: Proceso de instalación y configuración de la plataforma de teleformación Moodle.

Para darle solución al problema se define el siguiente **objetivo general**: Desarrollar un Módulo para apoyar el proceso de instalación y configuración de la plataforma de teleformación Moodle.

El **campo de acción** está enmarcado en: El proceso de instalación y configuración de la plataforma de teleformación Moodle para una herramienta de administración web para servidores sobre distribuciones basadas en Debian.

Teniendo la siguiente **idea a defender**: Con el desarrollo de un módulo para una herramienta de administración web para servidores que apoye el proceso de instalación y configuración de la plataforma de teleformación Moodle se agilizará el trabajo de los administradores.

Para alcanzar el objetivo general se definieron los siguientes **objetivos específicos**:

- Analizar los elementos teóricos conceptuales sobre la instalación y configuración de la plataforma de teleformación Moodle.
- $\triangleright$  Identificar las tecnologías y herramientas adecuadas para el desarrollo del módulo.
- $\triangleright$  Implementar las nuevas funcionalidades a agregar al módulo.
- $\triangleright$  Realizar pruebas de funcionamiento y aplicación.

**Posibles resultados**: Módulo para una herramienta de administración web para servidores que apoye el proceso de instalación y configuración de la plataforma de teleformación Moodle.

Durante el transcurso de la investigación se utilizan los siguientes **métodos científicos**:

#### **Métodos teóricos**

 **Analítico-Sintético**: Se utiliza para realizar el análisis de documentos, informes, materiales y talleres relacionados con el proceso de instalación y configuración de la Plataforma de teleformación Moodle.

 **Histórico-lógico**: Se utiliza para caracterizar la evolución histórica de los métodos y herramientas empleadas para realizar el proceso de instalación y configuración de la plataforma de teleformación Moodle.

#### **Métodos empíricos**

- **Entrevista**: Se utiliza con el propósito de recolectar la información necesaria de los requisitos funcionales del sistema a desarrollar (Ver anexo 1).
- **Observación**: Con la aplicación del mismo se conoce la realidad mediante la percepción directa de los objetos y fenómenos.

La estructura del presente documento cuenta con una introducción, tres capítulos, conclusiones, recomendaciones, referencias bibliográficas, anexos y glosario de términos.

**Capítulo 1. Fundamentación teórica**: En este capítulo se abordan todos los elementos teóricos que sustentan el problema científico y los objetivos de la investigación. También se explican las tecnologías, metodologías y herramientas usadas para el desarrollo del módulo.

**Capítulo 2. Características del sistema para módulo (MoodleMin):** Capítulo en el cual se detallan los artefactos generados en la fase de Exploración y Planificación, teniendo especial atención en las historias de usuario. Se describe la propuesta de solución de la investigación y los procesos que están vinculados al campo de acción, se plantean los requisitos funcionales y las características que debe tener el sistema para lograr óptimos resultados.

**Capítulo 3. Implementación y prueba:** En este capítulo se explican temas referentes a la implementación de la solución. También se puntualizan cuáles fueron las pruebas realizadas para comprobar que el sistema brinda las funcionalidades determinadas.

## <span id="page-18-0"></span>**Capítulo 1. Fundamentación teórica**

### <span id="page-18-1"></span>**Introducción**

En este capítulo se brinda un panorama general de los aspectos relacionados con la preparación del servidor para llevar a cabo el proceso de instalación y configuración de la plataforma de teleformación Moodle, así como sus conceptos principales y sus desventajas. Se presenta además, una descripción de las herramientas informáticas y la justificación de su elección, así como la metodología de software seleccionada para guiar el desarrollo de la solución.

### <span id="page-18-2"></span>**1.1. Conceptos asociados**

En el siguiente epígrafe se muestran los conceptos más importantes relacionados con la investigación.

### <span id="page-18-3"></span>**¿Qué es Moodle?**

Moodle es definido en su sitio oficial como "*un paquete de software para la creación de cursos y sitios web basados en Internet. Es un proyecto en desarrollo diseñado para dar soporte a un marco de educación social constructivista.*" (3)

### <span id="page-18-4"></span>**¿Qué es un módulo?**

Según lo planteado por Edgar Pedro García Achillo *"en programación un módulo es una porción de un programa de computadora. De las varias tareas que debe realizar un programa para cumplir con su función u objetivos, un módulo realizará, comúnmente, una de dichas tareas (o varias, en algún caso).*" (4)

#### <span id="page-18-5"></span>**1.2. Proceso de instalación y configuración de la plataforma de teleformación Moodle**

Para lograr una correcta preparación del servidor para llevar a cabo el proceso de instalación y configuración de la plataforma de teleformación Moodle se deben realizar una serie de acciones que son descritas a continuación.

Para desplegar de forma correcta la plataforma de teleformación Moodle es necesario:

- $\triangleright$  Un servidor web (recomendado Apache2).
- Un gestor de base de datos (recomendado PostgreSQL).

PHP y sus librerías tales como: php5-gd php5-curl php5-xmlrpc php5-pgsql php5-dev.

El proceso de instalación y configuración de la plataforma de teleformación Moodle se puede realizar de dos formas diferentes:

- Mediante los repositorios (Usando el paquete Moodle de los repositorios).
- De forma manual descargando el paquete de Internet.

En ambos casos se requiere haber instalado previamente los tres requerimientos mencionados, lo cual se puede realizar a través de los siguientes comandos (Para una distribución Linux basada en Debian).

- Para el servidor web: *sudo apt-get install apache2.*
- Para el gestor de base de datos: *sudo apt-get install PostgreSQL.*
- Para PHP: *sudo apt-get install php5php5-gd php5-curl php5-xmlrpc php5-pgsql php5-dev.*

### <span id="page-19-0"></span>**Usando los repositorios**

Comúnmente en los repositorios es ubicado por los administradores un paquete llamado moodle.deb, el cual puede ser usado para la instalación de Moodle:

A través del terminal, usando el comando sudo apt-get install moodle.

### <span id="page-19-1"></span>**Usando el paquete Moodle de Internet**

Esta vía se realiza de la siguiente manera:

- Descargar una versión de Moodle de su sitio oficial [\(http://download.moodle.org/\)](http://download.moodle.org/).
- Guardar el paquete y descomprimirlo en el directorio raíz del servidor web instalado.
- $\triangleright$  Crear directorio de datos.
- $\triangleright$  Crear una base de datos para Moodle.
- $\triangleright$  Ejecutar el instalador (install.php) desde un navegador web.

### <span id="page-19-2"></span>**Desventajas del proceso descrito**

- La instalación y configuración es un proceso extenso, debido a que la herramienta más utilizada es la consola del sistema operativo, este proceso está guiado por comandos de difícil memorización para el usuario, provocando errores frecuentes en su instalación y configuración.
- $\triangleright$  En caso que se utilice el repositorio solo se instala la versión predefinida que exista de Moodle.

#### <span id="page-20-0"></span>**1.3. Herramienta de administración web para servidores**

Debido al gran cúmulo de servicios y recursos que son administrados en el sistema operativo Linux, surgen herramientas que permiten manejar eficientemente estas tareas relacionadas con la administración del sistema. Un gran número de estas herramientas realizan estos procesos a través de la web, donde fácilmente se pueden administrar y configurar estos sistemas. (5)

Ejemplos de estas herramientas de administración web para servidores son: Webmin, Zentyal y CPanel. Se selecciona Webmin por ser la herramienta más utilizada en la UCI, la cual además de ser una potente herramienta de administración del sistema, presenta una arquitectura modular que permite añadir nuevas funcionalidades siendo accesible mediante una interfaz web. A continuación se describen las características más importantes de esta herramienta.

#### <span id="page-20-1"></span>**Webmin**

Webmin es una potente herramienta de administración del sistema, accesible mediante interfaz web para sistemas Unix (GNU/Linux y Open Solaris). Debido a su arquitectura modular, permite añadir módulos nuevos, sin afectar el correcto funcionamiento del sistema en caso de que falle uno de estos módulos que se añaden. Estos módulos permiten administrar diferentes servicios y se pueden escribir teóricamente en cualquier lenguaje, sin embargo, para hacer uso de la API de Webmin requieren ser escritos en Perl. Webmin brinda a los usuarios la posibilidad de configurar aspectos internos del sistema operativo, como lo son los usuarios, las cuotas de espacio, los servicios, los archivos de configuración, el apagado del equipo, así como modificar y controlar muchas aplicaciones como lo son el servidor web Apache, PHP, Postgre, MySQL, DNS, Samba y DHCP. (6) (7)

Requerimientos necesarios para el trabajo con Webmin

- Tener instalado un navegador web (Mozilla Firefox, Google Chrome, Opera u otro).
- Tener instalado Perl y/o Java Runtime Environment (JRE) para el uso de algunos módulos específicos. (7)

#### <span id="page-20-2"></span>**1.4. Metodologías de desarrollo de software**

Dentro del desarrollo de software y debido a la necesidad de que los proyectos lleguen al éxito y se obtenga un producto de gran valor, surgen las metodologías de desarrollo de software.

Según PIATTINI 1996 se llega a la definición de metodología de desarrollo como "*un conjunto de procedimientos, técnicas, herramientas, y un soporte documental que ayuda a los* desarrolladores *a realizar nuevo software*" (8).

Las metodologías son **quién** debe hacer, **qué**, **cuándo** y **cómo** debe hacerlo.

Las metodologías de desarrollo persiguen tres objetivos principales:

- > Un proceso de desarrollo controlado.
- Un proceso normalizado en una organización, no dependiente del personal.
- $\triangleright$  Mejores aplicaciones, con mejor calidad.

Las metodologías pueden ser clasificadas de dos formas diferentes en Robustas o Ágiles. (9)

#### <span id="page-21-0"></span>**Metodologías ágiles**

Las Metodologías ágiles representan un nuevo enfoque en el desarrollo de software, mejor aceptado por los desarrolladores de proyectos que las metodologías tradicionales. Esto se debe a la simplicidad de sus reglas y prácticas, su orientación a equipos de desarrollo de pequeño tamaño, su flexibilidad ante los cambios y su filosofía colaborativa. (10)

Ejemplo de esta metodología son Extreme Programming (XP), SCRUM, Crystal Clear, Adaptive Software Development (ASD), XBreed, SXP.

### <span id="page-21-1"></span>**Metodologías robustas (Tradicionales)**

Las metodologías denominadas tradicionales hacen referencia al conjunto de prácticas que se aplican con cierto éxito desde hace muchos años y en las cuales encontramos la tendencia a ocuparse y centrar esfuerzos en la documentación, las prácticas bien realizadas, los avances o progresos prefijados. Estas metodologías intentan reducir el riesgo mediante una fuente de colección de requisitos y una planificación detallada para dejar lugar a los imprevistos. (11)

Ejemplo de este tipo de metodología son Rational Unified Procces (RUP), Microsoft Solution Framework (MSF), Win-Win Spiral Model, Iconix.

A continuación se realiza una comparación entre los dos tipos de metodologías las ágiles y las robustas.  $(12)$ 

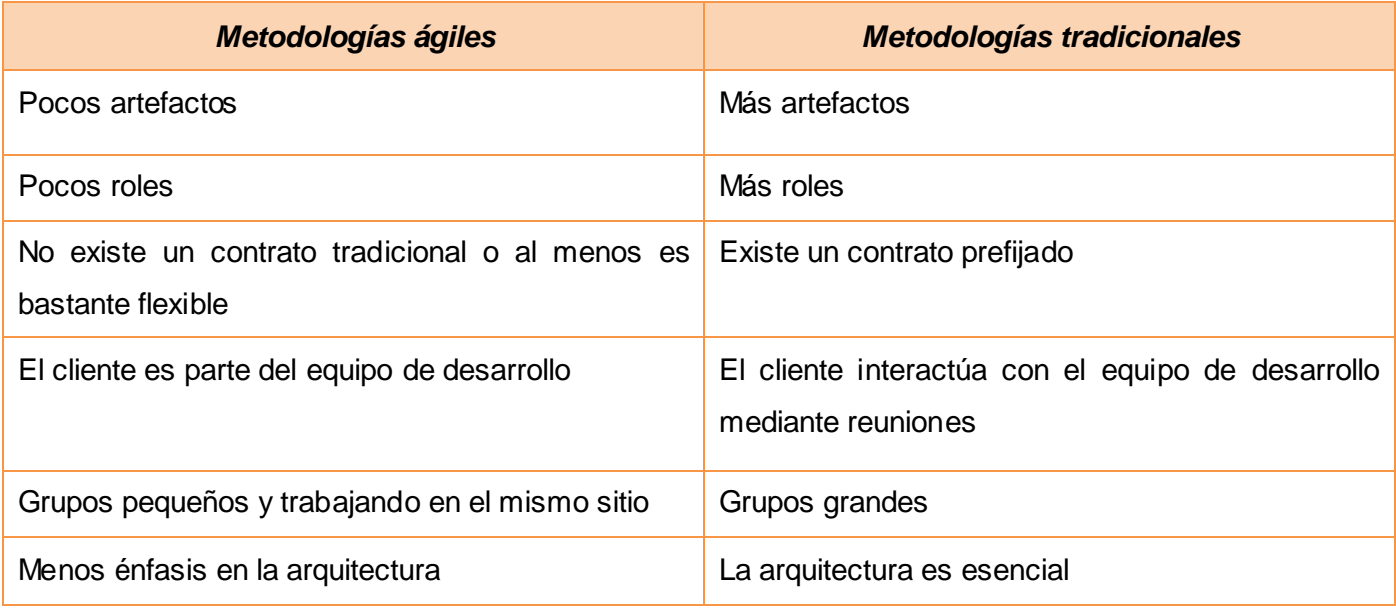

#### **Tabla 1. Comparación entre las Metodologías ágiles y robustas**

<span id="page-22-0"></span>Después de haber realizado una comparación entre las dos metodologías, se selecciona la metodología de desarrollo de software ágil XP para la implementación del software por ser más adaptable a proyectos pequeños y de corto plazo. Además, con XP se desarrolla el software de forma más dinámica, generando poca documentación y artefactos. Es conveniente para proyectos donde los requisitos cambian constantemente. Una de las ventajas de XP es que optimiza el tiempo de desarrollo y fomenta las relaciones interpersonales, promoviendo el trabajo en equipo teniendo como base la programación en pareja. Se concluye que XP es la metodología adecuada para emplear en proyectos donde los requisitos cambian constantemente y donde exista un alto riesgo técnico. A continuación se realiza un análisis de esta metodología.

### **Extreme Programming (XP)**

Extreme Programming es una metodología ágil de desarrollo de software basada en la simplicidad, la comunicación y la retroalimentación. La metodología consiste en realizar una programación rápida en la que se tiene como requisito fundamental la participación e integración del usuario final con el equipo de trabajo.

Según Kent Beck, principal desarrollador de XP: "*Todo en el software cambia. Los requisitos cambian. El diseño cambia. El negocio cambia. La tecnología cambia. El equipo cambia. Los miembros del equipo* cambian. El problema no es el cambio en sí mismo, puesto que sabemos que el cambio va a suceder; el *problema es la incapacidad de adaptarnos a dicho cambio cuando éste tiene lugar.*" (13)

Según el Ing. José Joskowicz el ciclo de vida de un proyecto XP es muy dinámico y se puede separar en cuatro fases. (14)

#### **Fase de planificación**

Los conceptos básicos de esta planificación son los siguientes:

- $\triangleright$  Historias de usuarios
- $\triangleright$  Plan de entregas
- $\triangleright$  Plan de iteraciones

#### **Fase de diseño**

Los conceptos más importantes de diseño en esta metodología son los siguientes:

- $\triangleright$  Simplicidad.
- $\triangleright$  Soluciones "spike"
- Recodificación
- > Metáforas

#### **Fase de desarrollo del código**

- $\triangleright$  Disponibilidad del cliente
- Uso de estándares
- $\triangleright$  Programación dirigida por las pruebas
- $\triangleright$  Programación en pares
- $\triangleright$  Integraciones permanentes
- $\triangleright$  Propiedad colectiva del código
- $\triangleright$  Ritmo sostenido

#### **Fase de pruebas**

- $\triangleright$  Pruebas unitarias
- Detección y corrección de errores
- $\triangleright$  Pruebas de aceptación

#### <span id="page-24-0"></span>**1.5. Lenguajes de programación**

Un lenguaje de programación es aquel elemento dentro de la informática que permite crear soluciones de software mediante un conjunto de instrucciones, operadores y reglas de sintaxis; que pone a disposición del programador para que este pueda comunicarse con los dispositivos de hardware y software existentes. Los lenguajes de programación son herramientas que posibilitan la creación de programas, están constituidos por un grupo de reglas gramaticales, un grupo de símbolos utilizables, un grupo de términos con sentido único y una regla principal. Específicamente los de programación web, han ido surgiendo según las necesidades de las plataformas, intentando facilitar el trabajo a los desarrolladores de aplicaciones. (15) (16)

Ejemplo de estos lenguajes de programación son Perl, PHP y Java. Para el desarrollo del módulo se selecciona Perl por ser un lenguaje fácil, eficiente y muy completo, es muy idóneo a utilizar a la hora de trabajar con ficheros. Además, el núcleo de Webmin está escrito en Perl, debido a que es más rápido el acceso a las funcionalidades del API de Webmin y se integra sin dificultad el módulo a desarrollar en esta investigación. Soporta diferentes paradigmas como programación estructurada y programación orientada a objetos. Una de las ventajas que presenta es que es un lenguaje extensible, ya que permite hacer llamadas a múltiples programas desarrollados en otros lenguajes de programación. En sus inicios solamente podía ejecutarse sobre Unix, pero en la actualidad es un lenguaje multiplataforma, que puede ejecutarse en diferentes sistemas operativos, ya sean libres o propietarios. A continuación se describe el lenguaje de programación seleccionado.

### <span id="page-24-1"></span>**Perl (Practical Extraction and Report Language)**

Creado a principios de los años 90 por Larry Wall, Perl (Practical Extraction and Report Lenguage), es un lenguaje noble, sencillo y práctico. Perl es una excelente herramienta para facilitar el procesamiento de grandes volúmenes de información sin sacrificar rendimiento, debido a que basa su propia sintaxis en la mayoría de las herramientas de Unix. Concebido para este tipo de sistemas, es ahí donde logra su mejor desempeño. Los sistemas DOS no tienen un manejo lo suficientemente bueno de los procesos o de la memoria para lograr el rendimiento ideal de Perl. (17)

Perl posee una estructura similar a la del lenguaje C, sobre todo en su sintaxis y la gran cantidad de funciones que contiene. Es un lenguaje especializado en el trabajo con cadenas de caracteres y archivos. (17)

#### **Principales usos de Perl**

**La administración de sistemas operativos:** Debido a sus características Perl es muy potente en la creación de pequeños programas que pueden ser usados como filtros para obtener información de ficheros y realizar búsquedas.

**La creación de formularios en la web:** Se utiliza para la creación de scripts CGI (Common Gateway Interface). Estos scripts realizan el intercambio de información entre aplicaciones externas y servicios de información, es decir, se encargan de tratar y hacer llegar la información que el cliente manda al servidor a través de un formulario. (18)

Para el desarrollo de la solución se utiliza Perl en su versión 5.14.2.

#### <span id="page-25-0"></span>**1.6. Entorno de desarrollo integrado**

Un IDE es una aplicación compuesta por un conjunto de herramientas útiles para un desarrollador de software. Puede ser exclusivo para un lenguaje de programación o bien, poder utilizarse para varios. Suele estar compuesto por un editor de código (con facilidades como resaltado de sintaxis, completamiento de código y navegación entre clases), un compilador y herramientas de automatización de la compilación, un depurador y en algunos casos un constructor de interfaz gráfica. Para el desarrollo de la solución propuesta se consideran algunos IDE especializados en el trabajo con el lenguaje seleccionado. (19)

Ejemplo de estos entornos de desarrollo integrado son Padre, DzSoft Perl Editor y Eclipse SDK 4.2.1.Para el desarrollo se selecciona Padre por ser el IDE del lenguaje Perl, además por la flexibilidad que posee su editor de código y la facilidad para el manejo de las interfaces y operaciones. Estas peculiaridades lo convierten en el IDE más cómodo para los desarrolladores. A continuación se describe el IDE seleccionado.

**IDE Padre** (Perl Application Development and Refactoring Environment).

Padre es un IDE del lenguaje Perl o en otras palabras, un editor de texto que es fácil de usar para los nuevos programadores de Perl, pero también es compatible con los grandes proyectos multi-lenguaje y multi-tecnología. El principal objetivo es crear un entorno incomparable para el aprendizaje de Perl y la creación de scripts, módulos y distribuciones, cuenta con un sistema de *plugins* de apoyo que adiciona funcionalidades relacionadas y lenguajes. (20)

Para el desarrollo de la solución se utiliza la versión 0.90 de Padre.

#### <span id="page-26-0"></span>**1.7. Conclusiones parciales**

- Se realizó el estudio del estado del arte referente al proceso de instalación y configuración de la plataforma de teleformación Moodle, así como sus desventajas.
- $\triangleright$  Se seleccionó la metodología de desarrollo de software, las herramientas y tecnologías para el desarrollo del módulo.
- En el presente capítulo se realizó el estudio de algunos conceptos importantes que se tiene en cuenta a la hora de realizar la implementación.

#### <span id="page-27-1"></span><span id="page-27-0"></span>**Introducción**

El presente capítulo se centra en las dos primeras fases de la metodología XP. Además, se describe la propuesta de solución del presente trabajo de diploma, la cual apoyará luego de su culminación al proceso de instalación y configuración de la plataforma teleformación Moodle.

#### <span id="page-27-2"></span>**2.1. Descripción de los procesos vinculados al campo de acción**

En la Universidad de las Ciencias Informáticas actualmente la preparación del servidor para llevar a cabo el proceso de instalación y configuración de la plataforma de teleformación Moodle se realiza mediante el uso de líneas de comandos en la consola del sistema operativo. Por esta razón se propone la creación de un módulo para la herramienta de administración web para servidores (Webmin). Este módulo apoya el proceso de instalación y configuración de la plataforma brindando una interfaz visual agradable y de fácil uso.

#### <span id="page-27-3"></span>**2.2. Propuesta de sistema**

La creación del módulo propuesto favorece la preparación del servidor para llevar a cabo el proceso de instalación y configuración de la plataforma de teleformación Moodle, mediante una interfaz visual. Este módulo puede ser añadido a Webmin en cualquier servidor que tenga sistema operativo Linux basado en Debian. Luego que el módulo esté desplegado, los administradores podrán instalar y configurar el proceso de instalación de la plataforma de teleformación Moodle de una manera sencilla sin la necesidad de memorizar grandes cantidades de comandos, permitiendo realizar las siguientes funcionalidades:

- $\triangleright$  Preparar el sistema para el proceso de instalación de Moodle.
- $\triangleright$  Instalar idioma a una plataforma de teleformación Moodle determinada.
- $\triangleright$  Realizar salvas de la carpeta de instalación de Moodle, su directorio de datos y la base de datos.
- Ejecutar el cron de Moodle.
- Establecer permisos específicos a la plataforma de Moodle.

### <span id="page-28-0"></span>**2.3. Clasificación del sistema**

<span id="page-28-1"></span>**Funcionalidades del sistema:** Son las funcionalidades que van a ser desarrolladas en el software. Se conocen además como las habilidades o entorno que el sistema debe cumplir y necesitan para la realización del software.

<span id="page-28-2"></span>**Características del sistema:** Las características del software describen no lo que el software hará, sino como lo hará. Estos son difíciles de verificar/testear, y por ello son evaluados subjetivamente.

#### **Funcionalidades**

Las funcionalidades con las cuales debe cumplir la aplicación a desarrollar son:

- FS1: Instalar Apache, Postgre y PHP con sus librerías,
- **FS2: Configurar PHP.**
- FS3: Crear la Base de datos de Moodle.
- **FS4: Crear directorios de datos.**
- FS5: Subir paquetes de instalación de Moodle.
- **FS6: Establecer permisos.**
- **FS7: Realizar salvas.**
- > FS8: Instalar idiomas.
- FS9: Programar la ejecución del cron de Moodle.

#### **Características**

Las características con las cuales debe cumplir el módulo son:

- **Portabilidad**: El módulo se ejecutará en sistemas basados en Debían.
- **Seguridad**: Para poder acceder al módulo ubicado en Webmin se debe estar *logueado* como administrador.
- **Disponibilidad**: El módulo debe estar disponible las 24 horas del día los 7 días de la semana y garantizar un acceso de forma fácil y rápida para los administradores.
- **Software**:

**En el cliente:**

Navegador web.

#### **En el servidor:**

Sistema operativo Linux basado en Debian.

La herramienta de Administración web para servidores Webmin.

#### <span id="page-29-0"></span>**2.4. Personal relacionado con el Módulo**

El personal relacionado con el módulo son todas las personas que van a interactuar con la misma y hacer uso de ella.

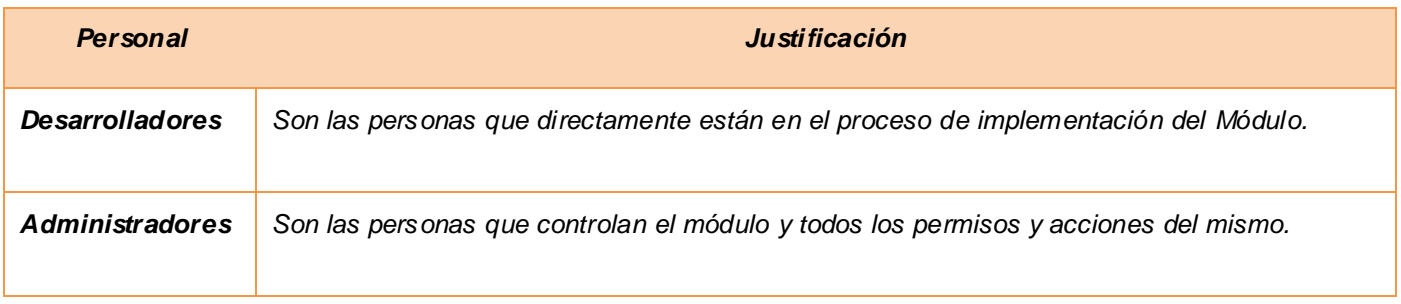

#### **Tabla 2. Personal relacionado con el módulo**

#### <span id="page-29-2"></span><span id="page-29-1"></span>**2.5. Historias de usuario**

Las historias de usuario (HU) son una descripción de las necesidades funcionales. Las mismas permiten responder rápidamente a los requisitos cambiantes siendo esta una de sus principales ventajas. En la metodología XP para describir las historias de usuario se utiliza la planilla que se expone a continuación

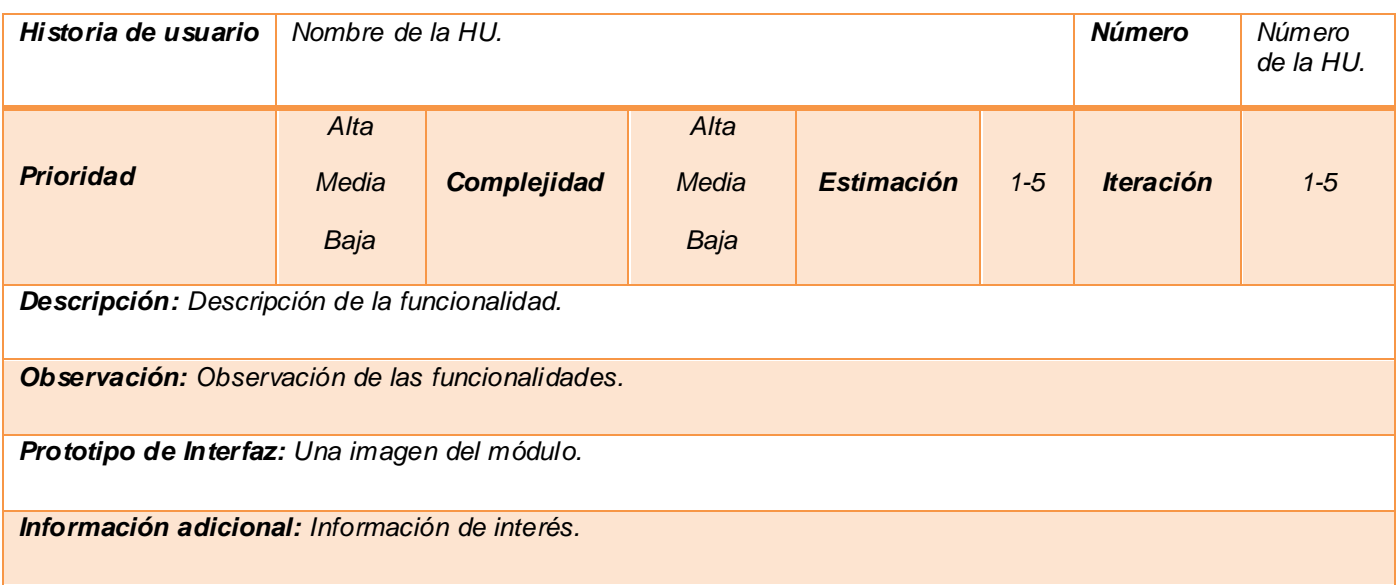

#### **Tabla 3. Descripción de las historia de usuario**

<span id="page-30-0"></span>A continuación se describen las HU para el desarrollo del Módulo.

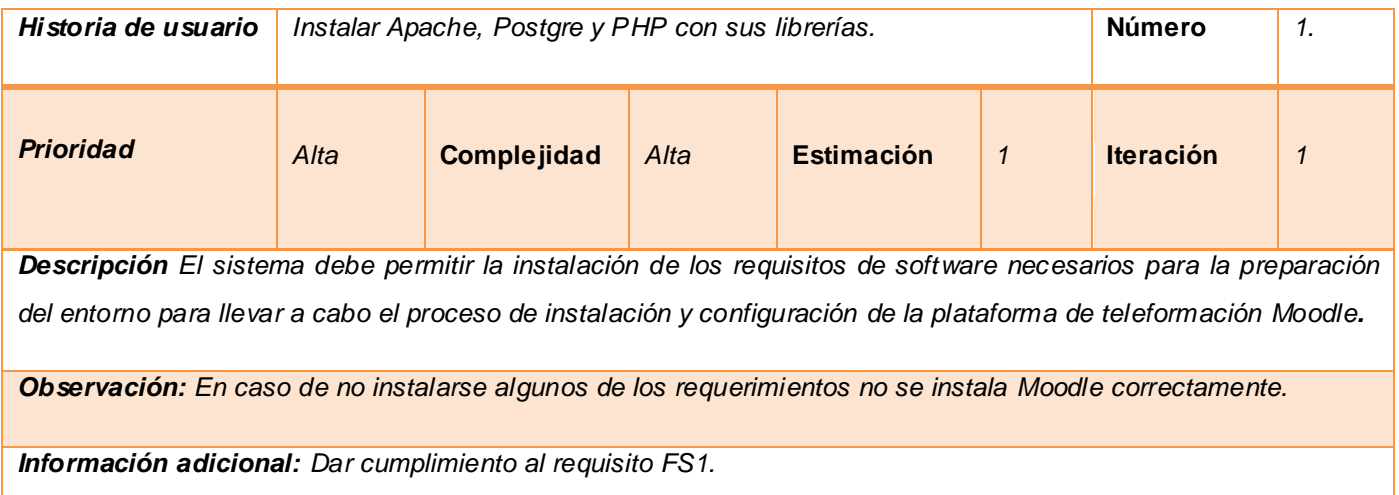

<span id="page-30-1"></span>**Tabla 4. Historia de usuario instalación de Apache, Postgre y PHP con sus librerías**

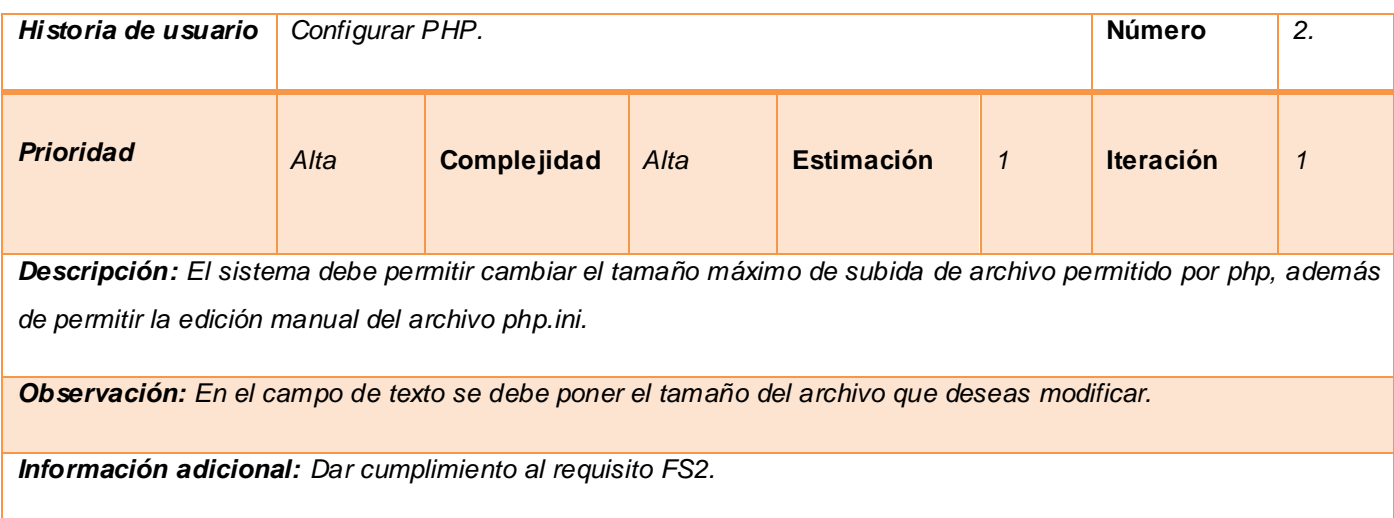

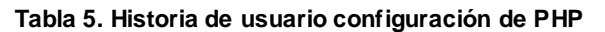

<span id="page-31-0"></span>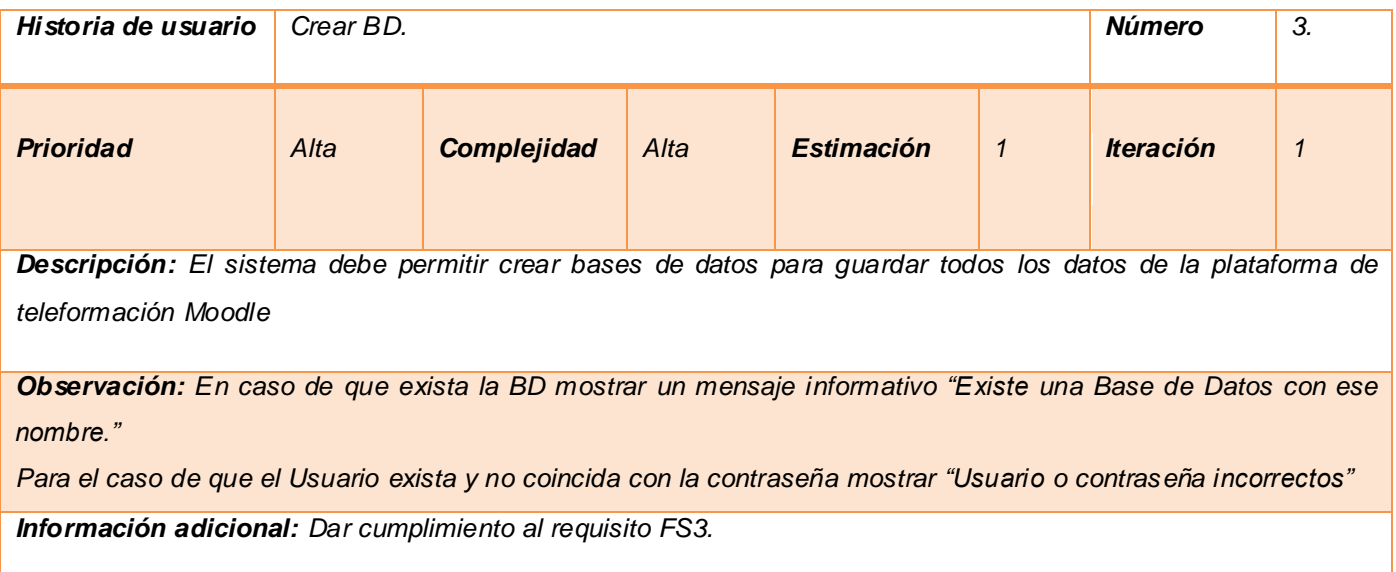

<span id="page-31-1"></span>**Tabla 6. Historia de usuario crear BD**

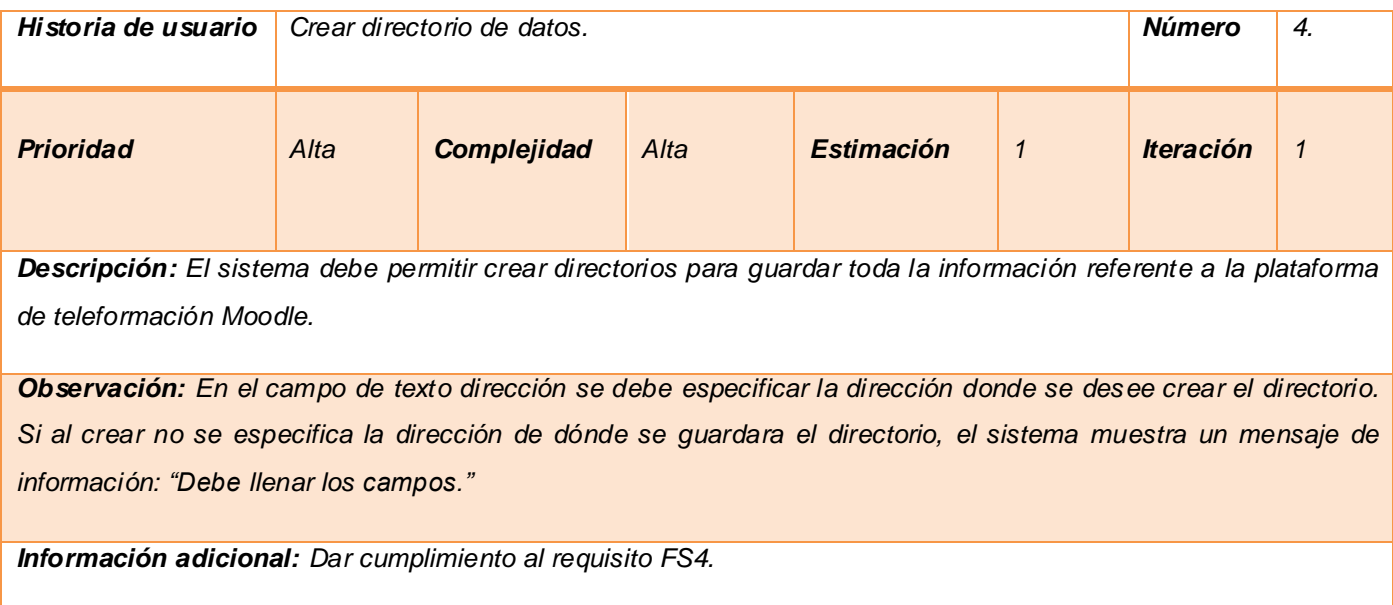

#### **Tabla 7. Historia de usuario crear directorio**

<span id="page-32-0"></span>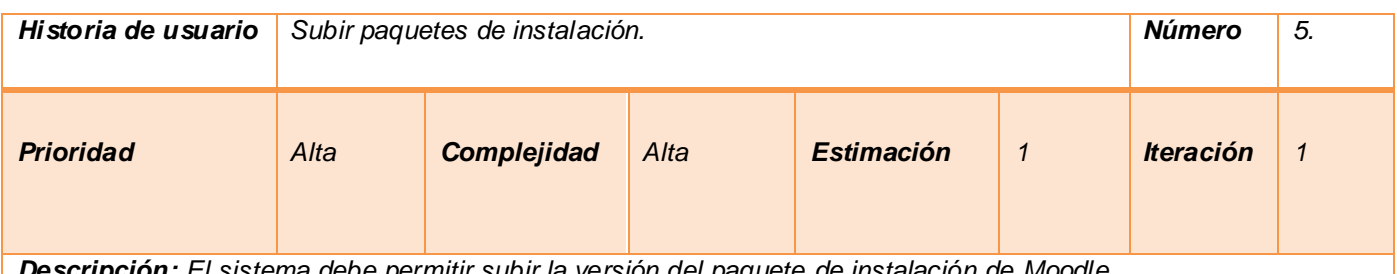

*Descripción: El sistema debe permitir subir la versión del paquete de instalación de Moodle.*

Observación: En el campo de texto se debe especificar el nombre de la carpeta dónde se va a guardar el paquete de Moodle. En caso de subir una extensión distinta de rar o zip, el sistema muestra un mensaje de información: *"Por favor su extensión es incorrecta".*

Al presionar el botón subir y se ha dejado algún campo de texto sin llenar, el sistema muestra un mensaje de *información: "Debe llenar los campos."*

<span id="page-32-1"></span>*Información adicional: Dar cumplimiento al requisito FS5.*

**Tabla 8. Historia de usuario subir paquetes de instalación**

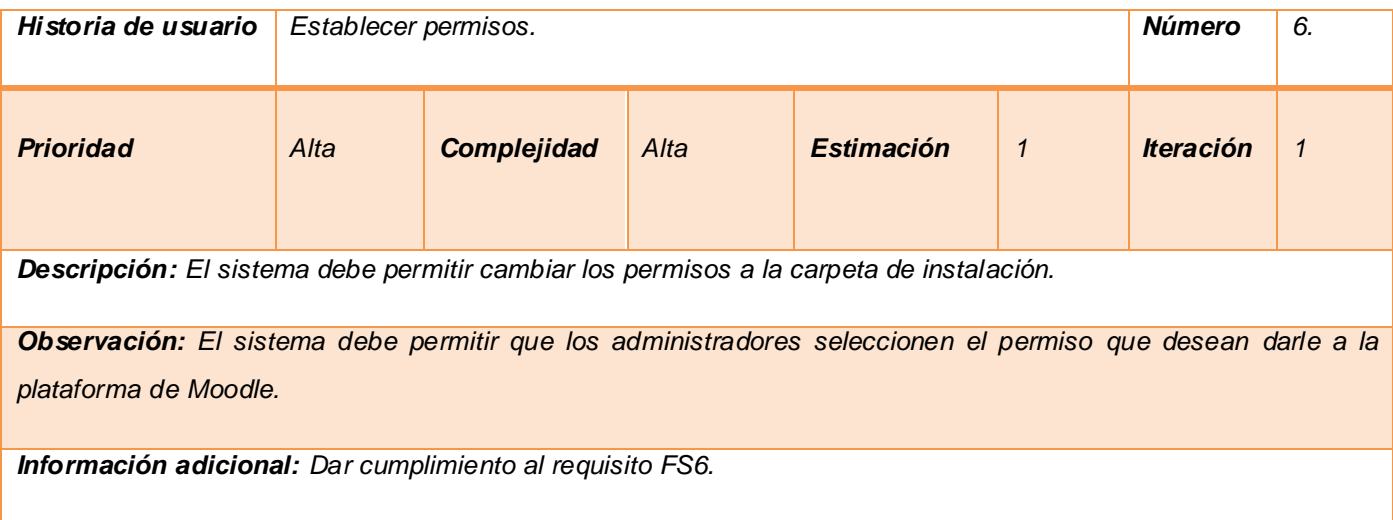

#### **Tabla 9. Historia de usuario establecer permisos**

<span id="page-33-0"></span>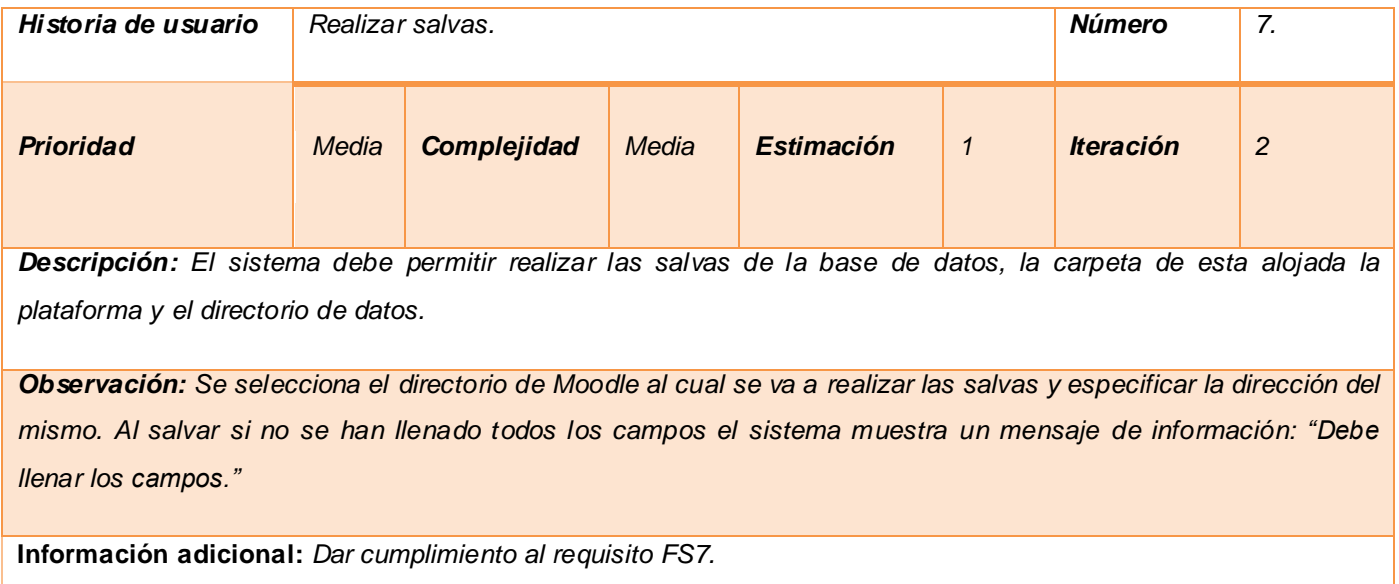

<span id="page-33-1"></span>**Tabla 10. Historia de usuario realizar salvas**

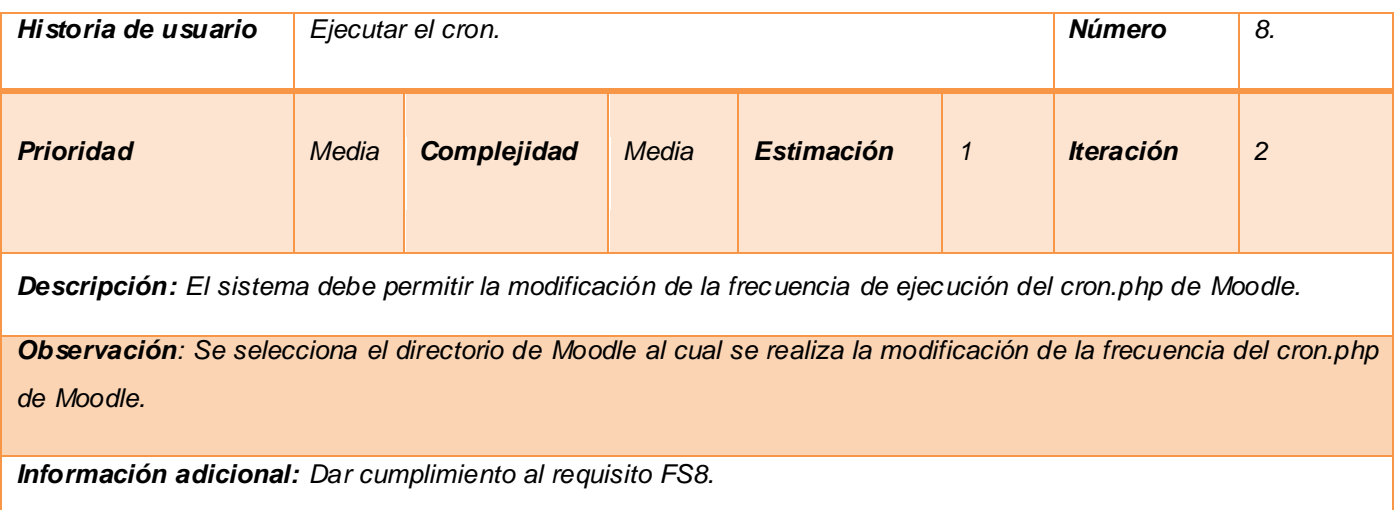

#### **Tabla 11. Historia de usuario ejecución del cron**

<span id="page-34-1"></span>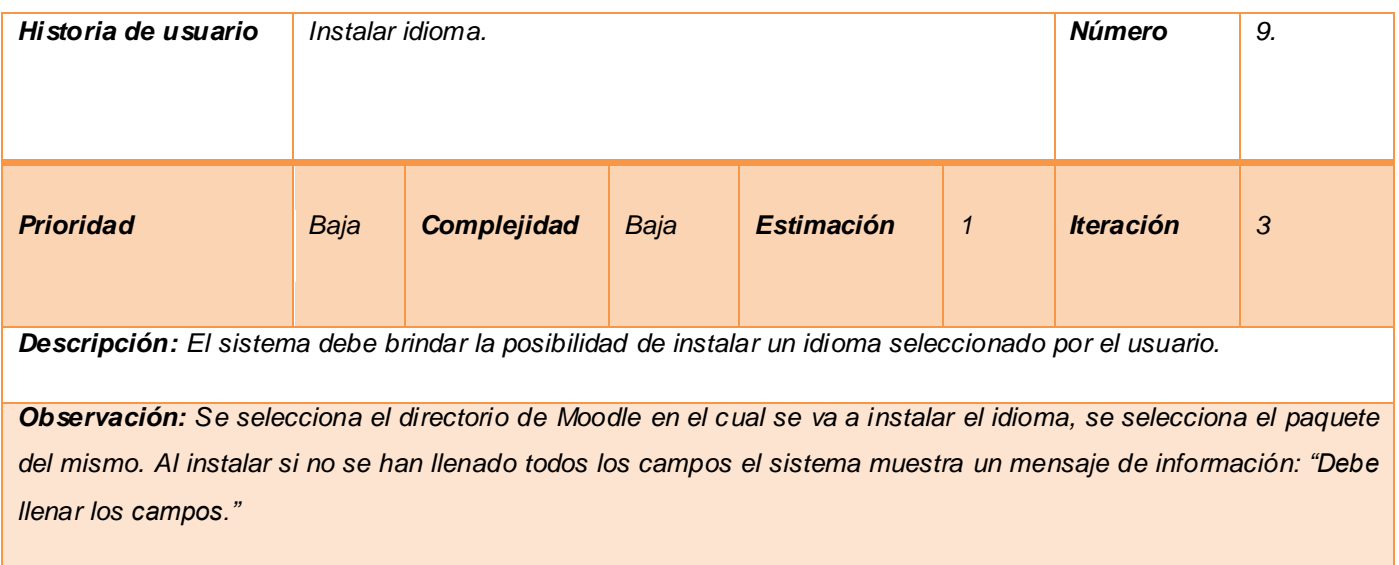

*Información adicional: Dar cumplimiento al requisito FS9.*

#### **Tabla 12. Historia de usuario instalar idioma**

#### <span id="page-34-2"></span><span id="page-34-0"></span>**2.6. Plan de iteraciones.**

En este plan se especifica la prioridad con que se irán implementando las historias de usuarios organizadas por iteraciones así como posibles fechas de liberación. Este paso es de suma importancia en el ciclo de desarrollo de XP. Las funcionalidades son planificadas en esta fase, generando al final de cada una un entregable funcional que implementa las historias de usuario asignadas a la iteración.

Una iteración no es más que un mini-proyecto en el que se obtiene un resultado en el software con un valor para el cliente. Claro está que no se tendría la versión completa del producto, ya que este concluye al finalizar la última iteración. Para la solución se han definido nueve HU divididas en tres iteraciones, para una duración total del proyecto de nueve semanas.

#### <span id="page-35-0"></span>**Iteración 1**

Esta iteración tiene como objetivo la implementación de las historias de usuario de prioridad alta. Al finalizar se contará con las funcionalidades descritas en las historias de usuario asignadas.

#### <span id="page-35-1"></span>**Iteración 2**

El objetivo de esta iteración es la implementación de las restantes funcionalidades con prioridad media. Con la culminación de la misma se tendrán implementadas las peticiones del cliente descritas en las historias de usuario asignadas.

#### <span id="page-35-2"></span>**Iteración 3**

En esta iteración serán implementadas las funcionalidades de prioridad baja. Estas funciones tienen el propósito de brindar al cliente comodidad en la gestión de otras tareas asociadas a las de baja prioridad. Estas funciones están descritas en las historias de usuario asignadas.
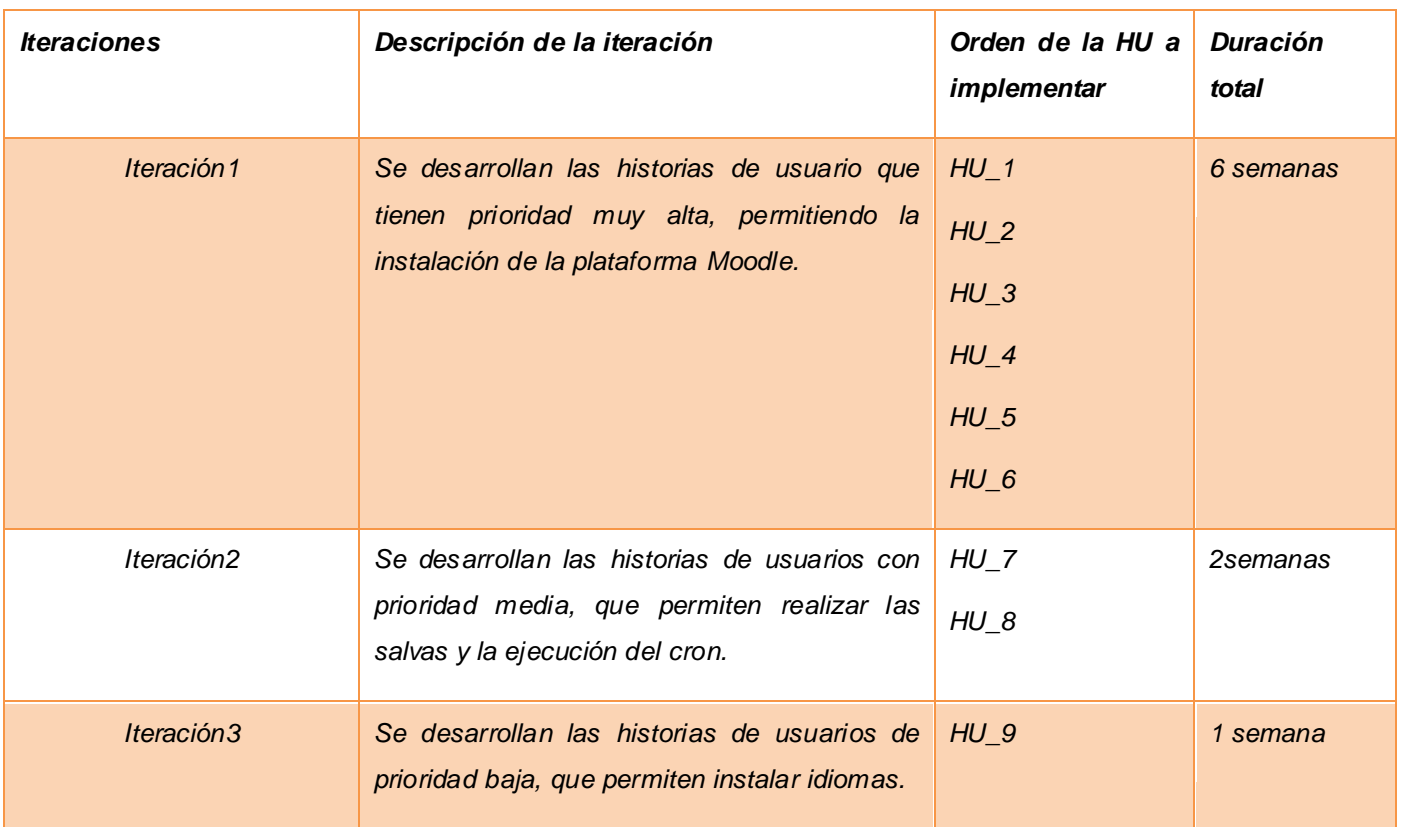

#### **Planificación de las historias de usuario. Iteraciones**

**Tabla 13. Planificación de las Historia de usuario. Iteraciones**

### **2.7. Plan de entrega**

A continuación se presenta el plan de entregas elaborado para la fase de implementación. Para facilitar la elaboración de dicho plan se acoplaron las funcionalidades referentes a un mismo tema en módulos, quedando éstos de la siguiente manera:

#### **Plan de duración de las entrega**

| Historia de usuario               | Fin 1ra Iteración   | Fin 2da Iteración   | Fin 3ra Iteración  |
|-----------------------------------|---------------------|---------------------|--------------------|
|                                   | 3ra semana de abril | 1ra<br>de<br>semana | 2da semana de mayo |
|                                   |                     | mayo                |                    |
| Instalación de apache, php5 y sus | Desarrollándose     | Finalizada          | Finalizada         |
| librerías, Postgre.               |                     |                     |                    |
| Configurar php                    | Desarrollándose     | Finalizada          | Finalizada         |
| Crear BD                          | Desarrollándose     | Finalizada          | Finalizada         |
| Crear directorio de datos         | Desarrollándose     | Finalizada          | Finalizada         |
| Subir paquete de instalación      | Desarrollándose     | Finalizada          | Finalizada         |
| Establecer permisos               | Desarrollándose     | Finalizada          | Finalizada         |
| Realizar salva                    |                     | Desarrollándose     | Finalizada         |
| Ejecutar el Cron                  | ٠                   | Desarrollándose     | Finalizada         |
| Instalar Idioma                   |                     | $\overline{a}$      | Desarrollándose    |

**Tabla 14. Plan de duración de las entrega**

#### **2.8. Directorios y archivos importantes del módulo MoodleMin**

- *actions:* Contiene los ficheros encargados de ejecutar las funcionalidades del módulo.
- *class:* Contiene las clases que gestionan todas las funcionalidades del módulo.
- *images:* Contiene todas las imágenes del módulo.
- *index.cgi:* Fichero de inicio. Prepara el módulo para ejecutarse.
- *modules.info*: Fichero que contiene la internacionalización del nombre del módulo.
- *scripts:* Contiene ficheros de Javascript del módulo.
- *stylesheets*: Contiene ficheros de CSS del módulo.
- *views*: Contiene todas las interfaces del módulo.

## **2.9. Tarjetas CRC**

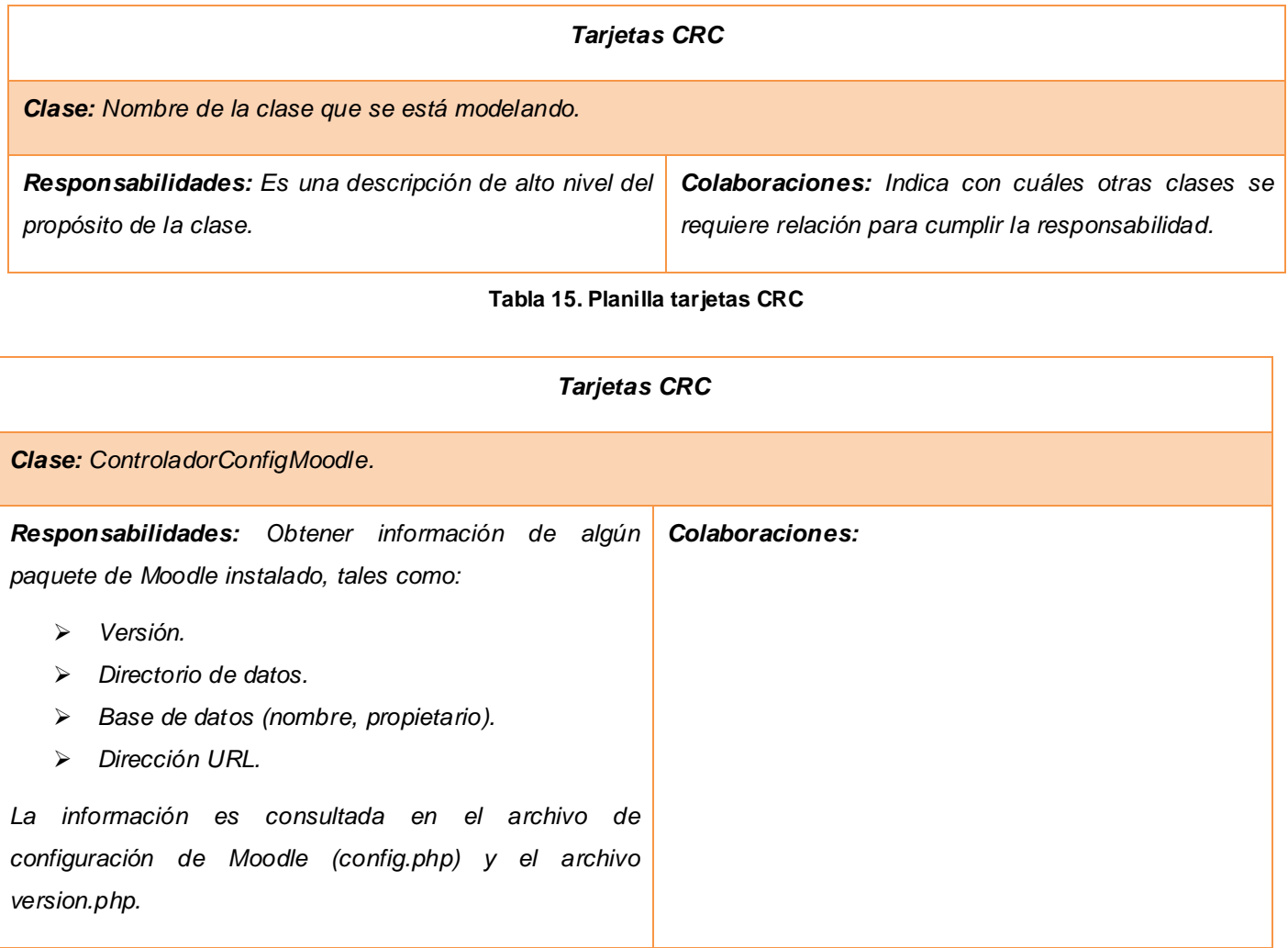

**Tabla 16. Tarjeta CRC ControladorConfigMoodle**

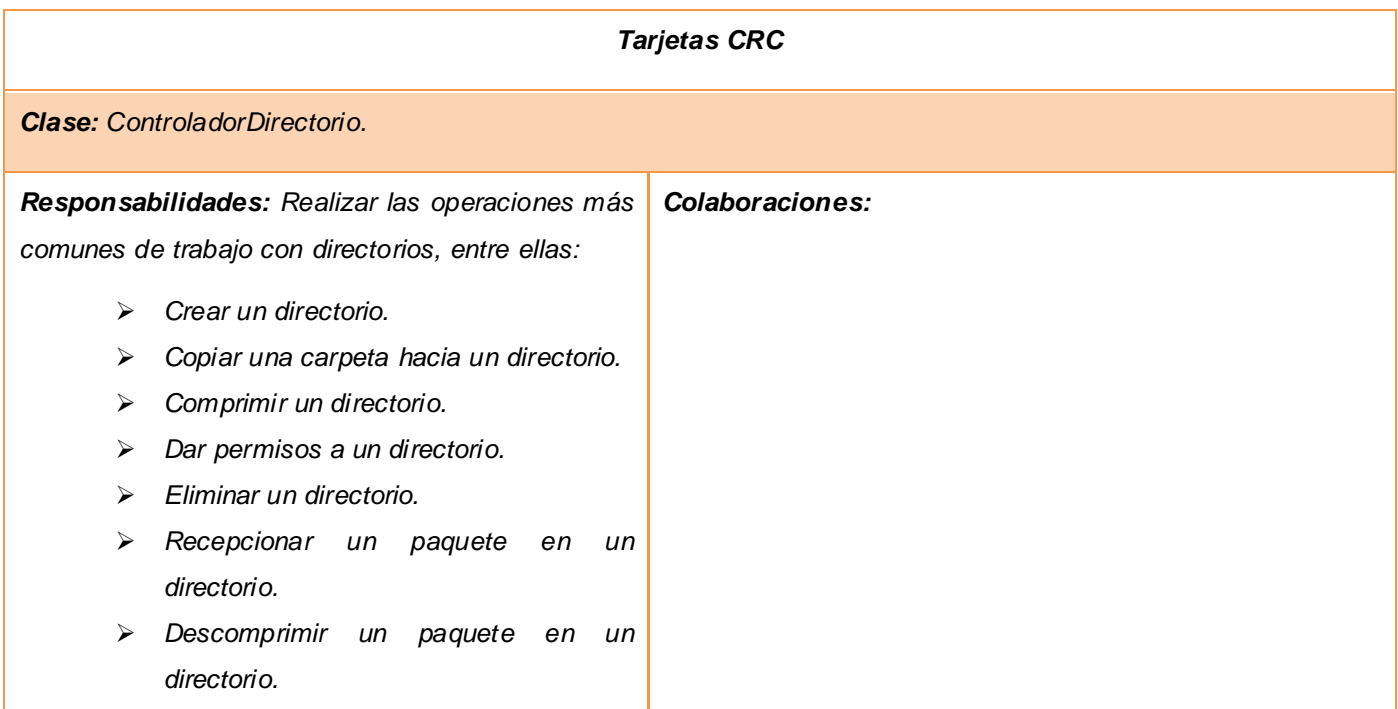

#### **Tabla 17. Tarjeta CRC ControladorDirectorio**

| <b>Tarjetas CRC</b>                                                                                                 |                 |  |  |
|----------------------------------------------------------------------------------------------------|-----------------|--|--|
| <b>Clase:</b> Requerimientos.                                                                                       |                 |  |  |
| Responsabilidades:                                                                                                  | Colaboraciones: |  |  |
| Obtener información de los<br>requerimientos<br>necesarios para poder instalar Moodle; Apache,<br>PHP y PostgreSQL. |                 |  |  |
| Ejecutar el proceso de instalación de<br>$\blacktriangleright$<br>un requerimiento determinado.                     |                 |  |  |
| Comprobar si un requerimiento<br>$\blacktriangleright$<br>determinado está instalado.                               |                 |  |  |
| Obtener la versión de un requerimiento<br>$\blacktriangleright$<br>determinado.                                     |                 |  |  |

**Tabla 18. Tarjeta CRC Requerimientos**

#### **2.10. Aporte que brinda el módulo MoodleMin**

La creación de este módulo aporta una interfaz web amigable con todo un sistema de instalación y configuración para la plataforma Moodle acoplado en una misma interfaz. Este módulo brinda una mayor facilidad a la hora de realizar la instalación de Moodle, realizar las salvas, la instalación de idiomas y la ejecución del cron de Moodle sin la necesidad de conocer o utilizar comandos.

#### **2.11. Conclusiones parciales**

- En el presente capítulo se abordaron los temas referentes al análisis y diseño describiendo todos los procesos vinculados al campo de acción, así como una breve propuesta del sistema.
- Se describe el módulo a desarrollar y se definieron además las características y funcionalidades del sistema a desarrollar.
- $\triangleright$  Se realizan todas las tareas relacionadas con la descripción de las historias de usuarios y tarjetas CRC de cada una de ellas.

### **Introducción**

En el presente capítulo se da inicio a las fases de implementación y prueba. La metodología XP plantea que la implementación debe realizarse de forma iterativa e incremental, que estará dedicada al desarrollo de los requisitos especificados por el cliente, y una vez concluida la misma se da paso a la fase de pruebas, donde se exponen los resultados arrojados por las pruebas realizadas a las diferentes funcionalidades implementadas.

### **3.1. Implementación**

Durante la fase de implementación se vinculan las historias de usuarios con las tareas concretas de desarrollo. Debido a que el desarrollo de las mismas fue dividido en iteraciones se proponen una serie de tareas por iteración que darán cumplimiento a lo especificado en la fase. Para el desarrollo del módulo se concretaron tres iteraciones de forma tal que al concluir con cada iteración se pudieran obtener las características deseadas y la realización de las pruebas a las mismas. Para la decisión de los puntos de estimación se asumió que un punto equivale a una semana la cual cuenta con cinco días de trabajo y cada día cuenta con ocho horas laborales. La estructura de esta tarea de implementación es la siguiente:

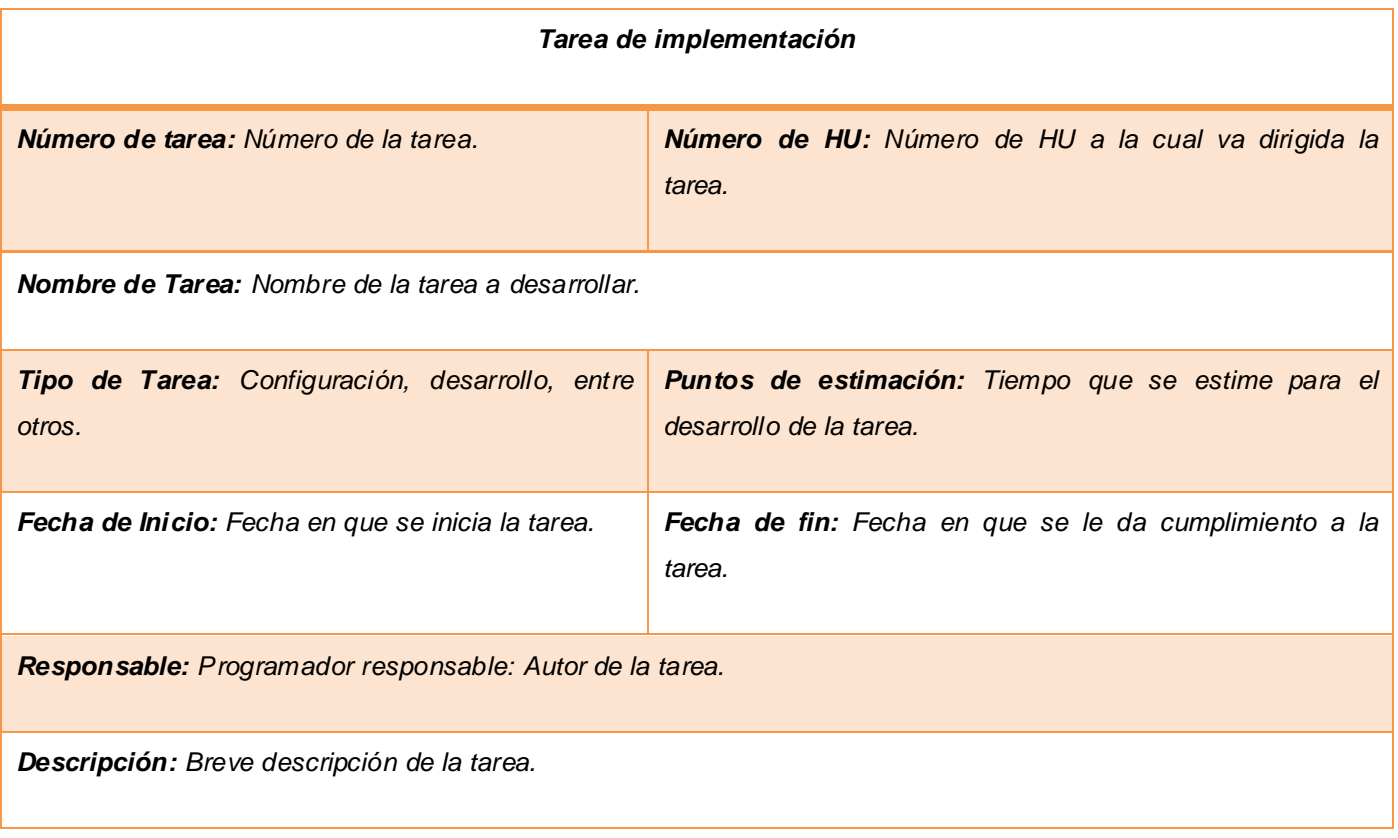

#### **Tabla 19. Planilla de las tareas de implementación**

### **Primera iteración**

En esta iteración se implementan las historias de usuario de la uno a la seis. Al concluir la iteración se debe haber implementado todas las funcionalidades propuestas para mostrar el resultado al cliente mediante un producto funcional.

### **Tareas por historia de usuario definidas en la primera iteración**

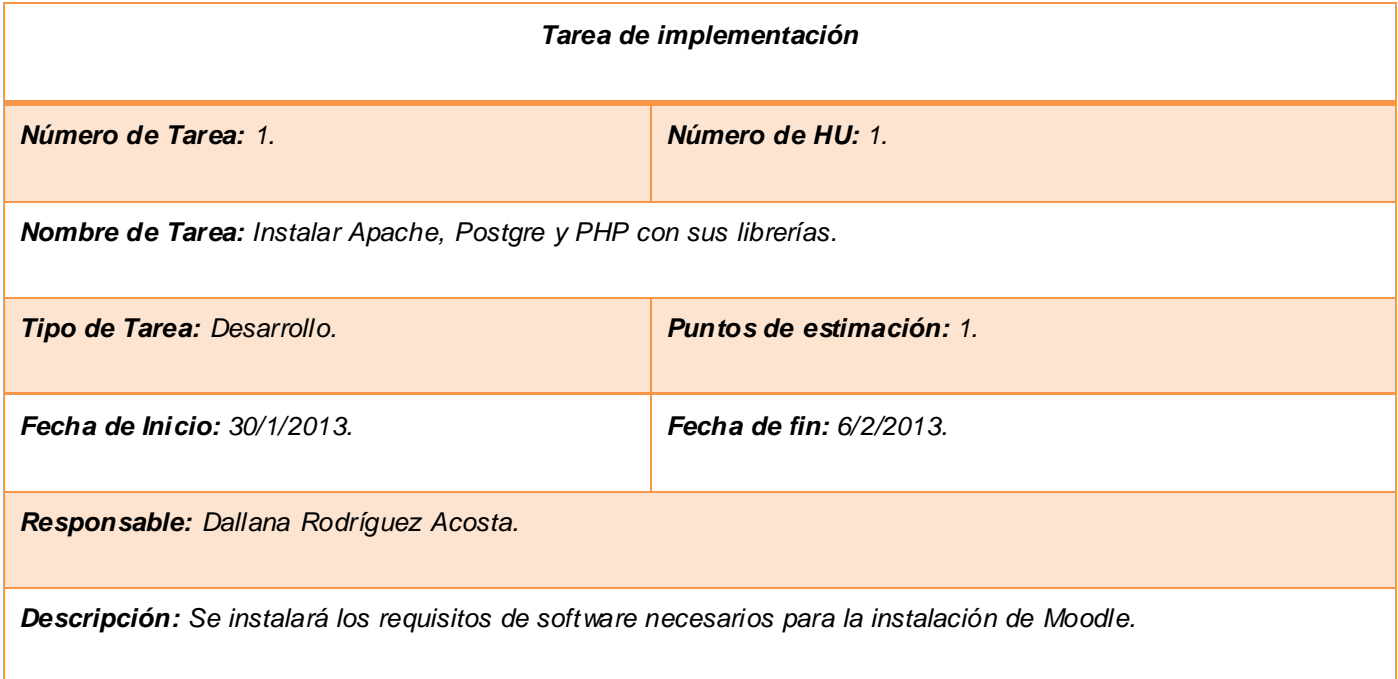

**Tabla 20. Tarea de implementación instalación de Apache, Postgre y PHP con sus librerías**

| Tarea de implementación                                                                                                    |                                 |  |  |
|----------------------------------------------------------------------------------------------------|---------------------------------|--|--|
| Número de Tarea: 2.                                                                                                    | Número de HU: 2.                |  |  |
| Nombre de Tarea: Configurar PHP.                                                                                                    |                                 |  |  |
| Tipo de Tarea: Desarrollo.                                                                                                    | Puntos de estimación: 1.        |  |  |
| <b>Fecha de Inicio: 10/2/2013.</b>                                                                                                    | <b>Fecha de fin: 13/2/2013.</b> |  |  |
| Responsable: Sady Alvarez Maqueira.                                                                                                    |                                 |  |  |
| Descripción: Se realiza la modificación de la configuración del archivo php.ini y se cambia el tamaño máximo de<br>subida al servidor web. |                                 |  |  |

**Tabla 21. Tarea de implementación configurar PHP**

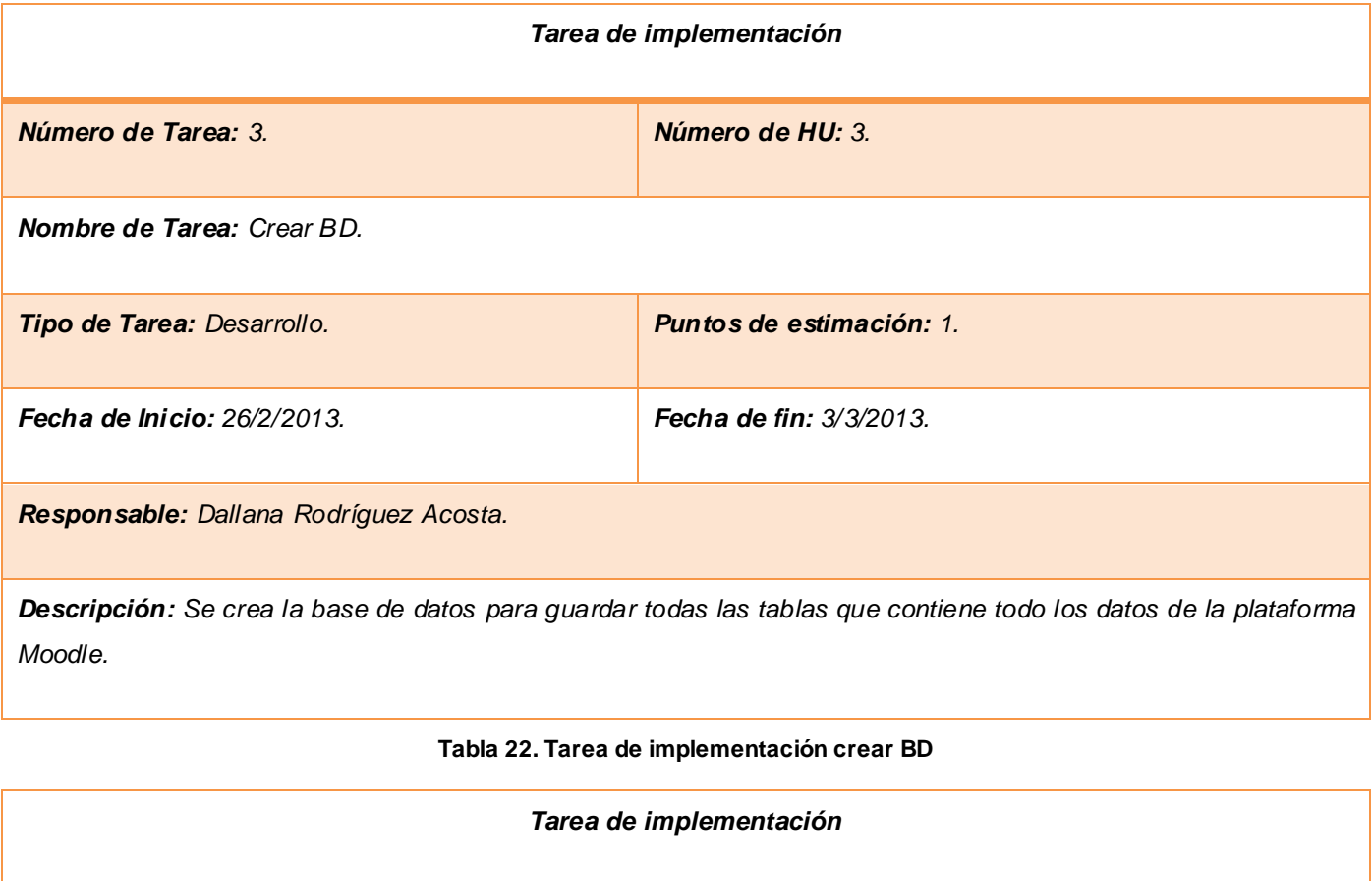

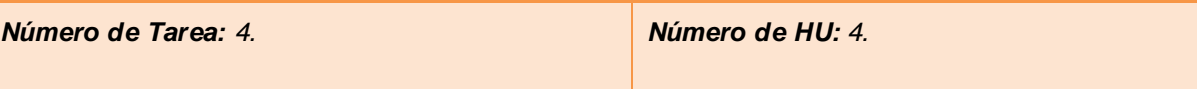

*Nombre de Tarea: Crear directorio de datos.*

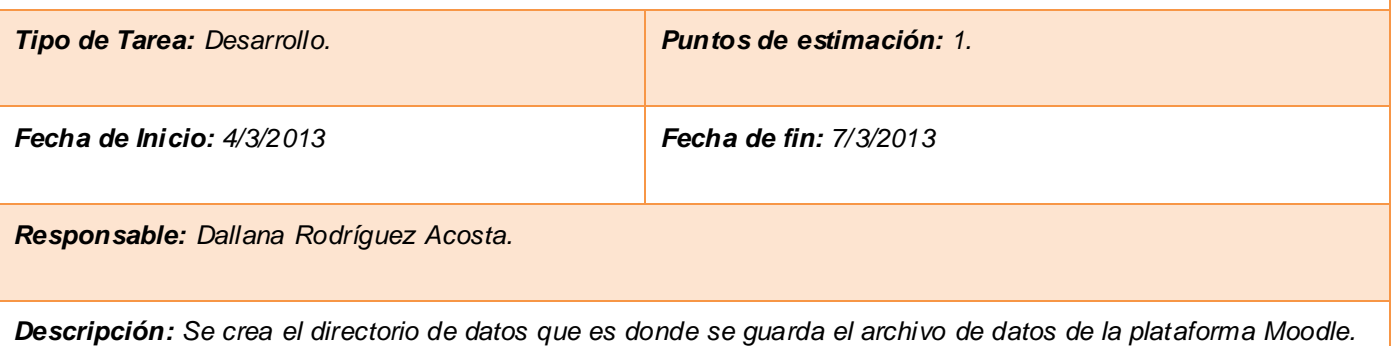

**Tabla 23. Tarea de implementación crear directorio**

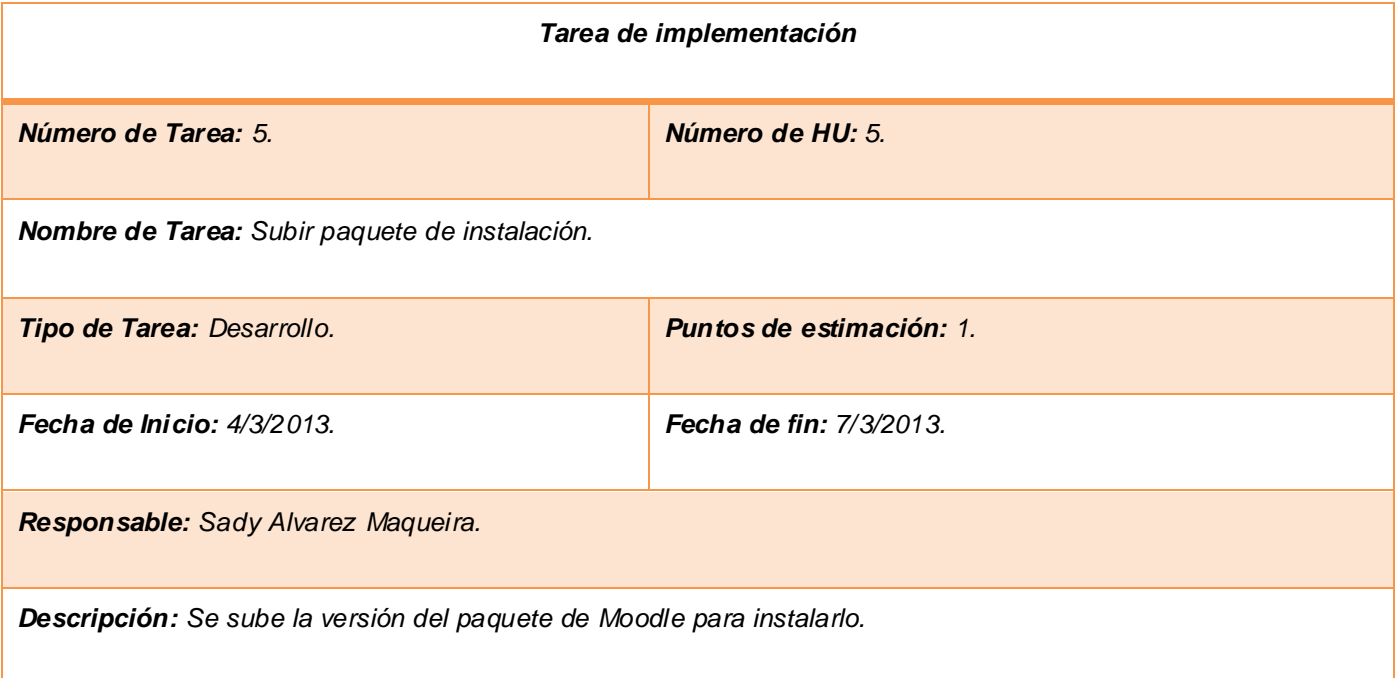

#### **Tabla 24. Tarea de implementación subir paquete de instalación**

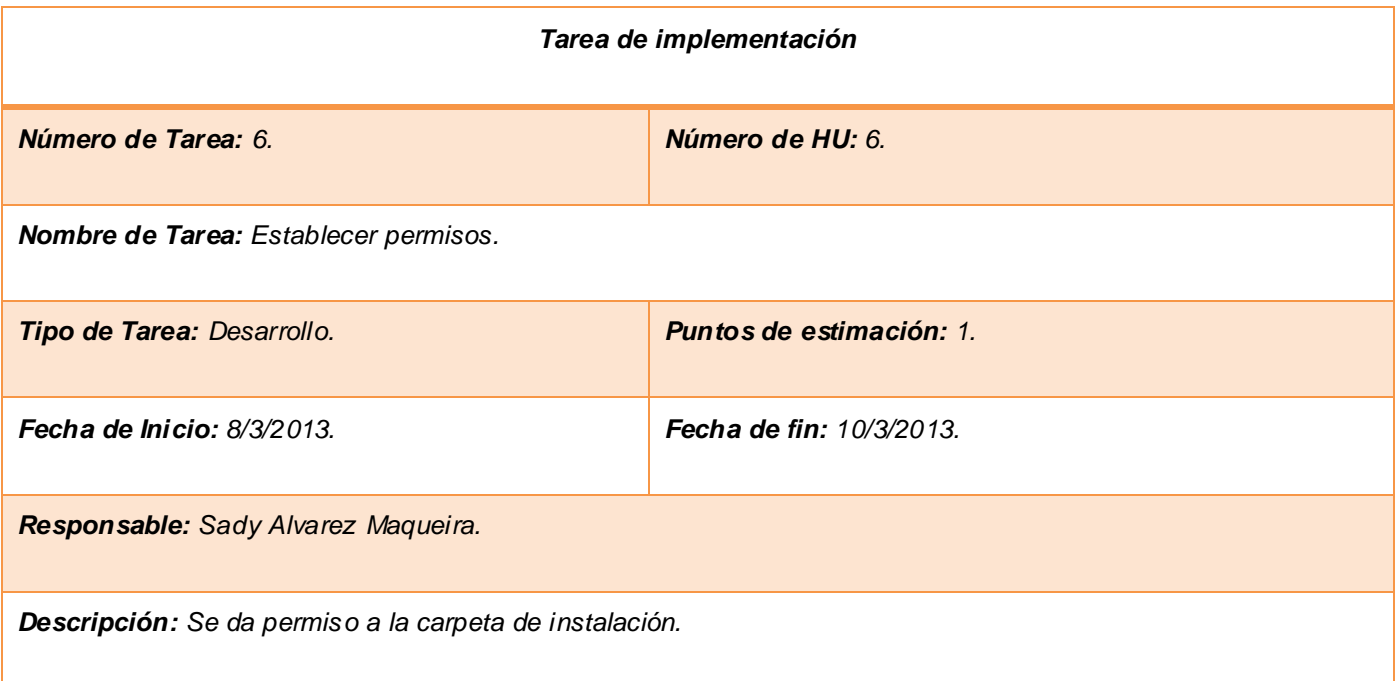

#### **Tabla 25. Tarea de implementación establecer permisos**

### **Segunda iteración**

En esta iteración se implementan las historias de usuario siete y ocho. Al concluir la iteración se debe haber implementado todas las funcionalidades propuestas para mostrar el resultado al cliente mediante un producto funcional.

#### **Tareas por historia de usuario definidas en la segunda iteración**

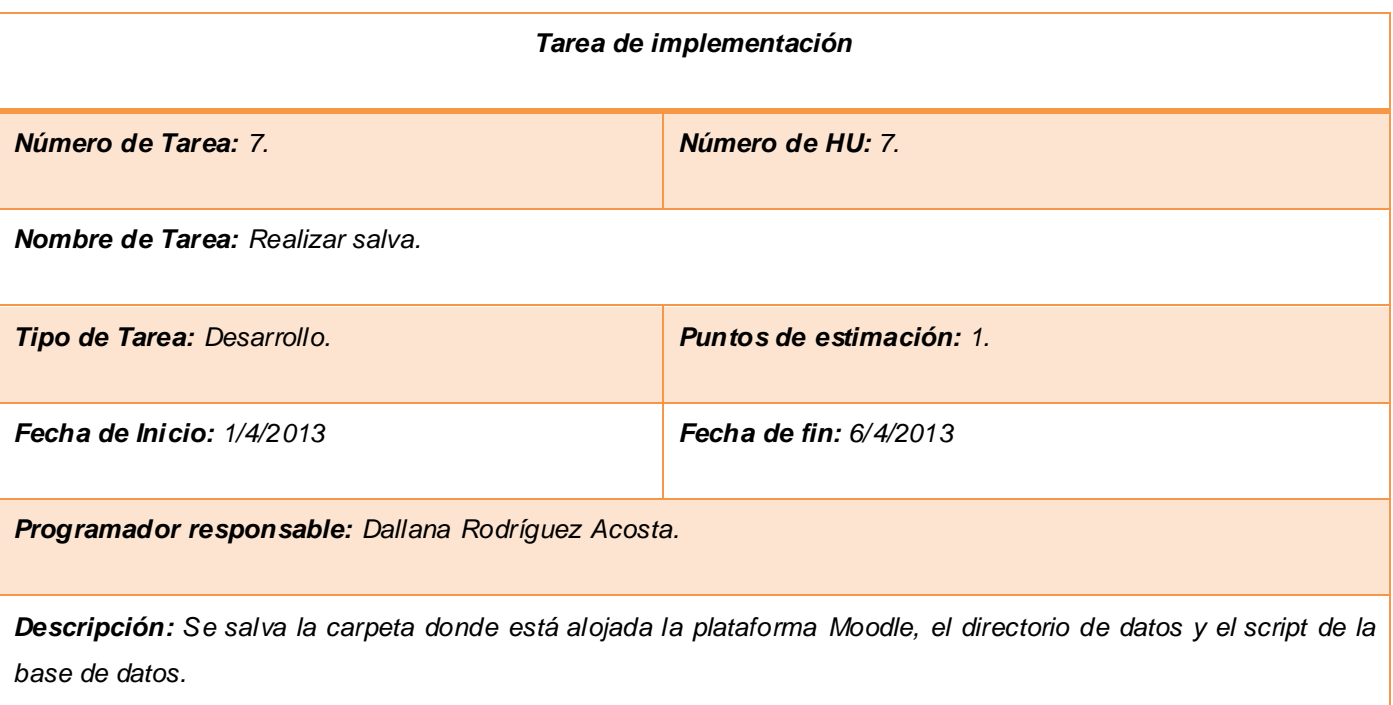

#### **Tabla 26. Tarea de implementación realizar salvas**

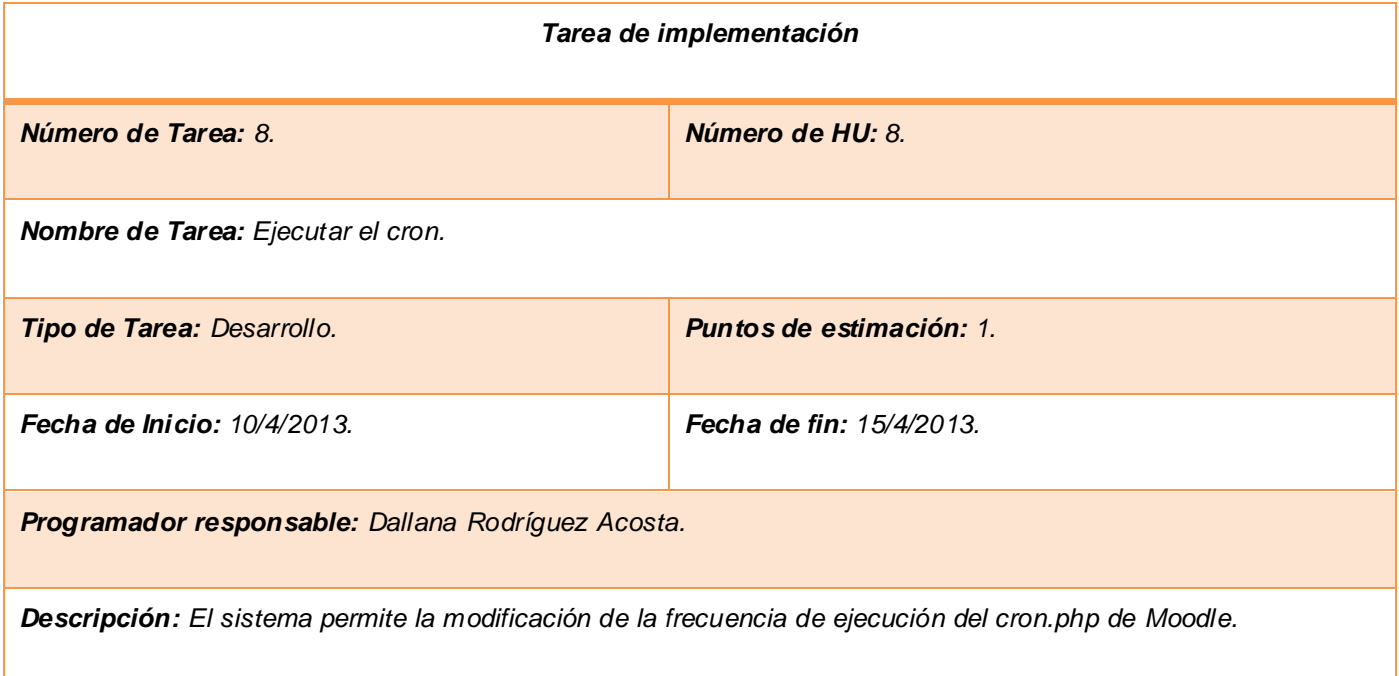

#### **Tabla 27. Tarea de implementación ejecución del cron**

### **Tercera iteración**

En esta iteración se implementa la historia de usuario nueve. Al concluir esta iteración se le debe ofrecer al usuario un producto final totalmente funcional que satisfaga las necesidades del mismo.

## **Tareas por historia de usuario definidas en la tercera iteración**

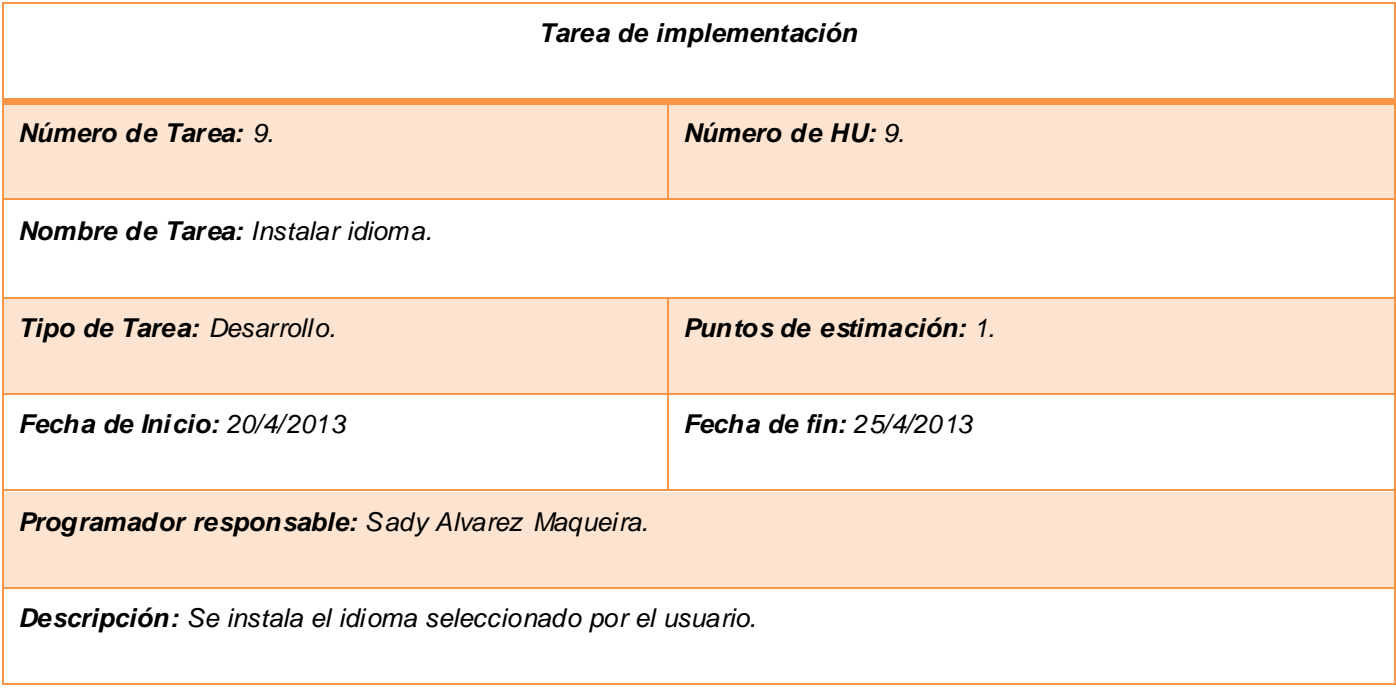

#### **Tabla 28. Tarea de implementación instalar idioma**

#### **3.2. Diagrama de despliegue.**

El diagrama de despliegue muestra las relaciones físicas entre componentes de hardware y software en el sistema, en otras palabras: permite apreciar de forma visual cómo se encuentran relacionados físicamente los componentes de la aplicación. La metodología XP no plantea el modelado de este artefacto, pero para un mejor entendimiento del problema propuesto se decide su realización. A continuación se muestra el diagrama despliegue.

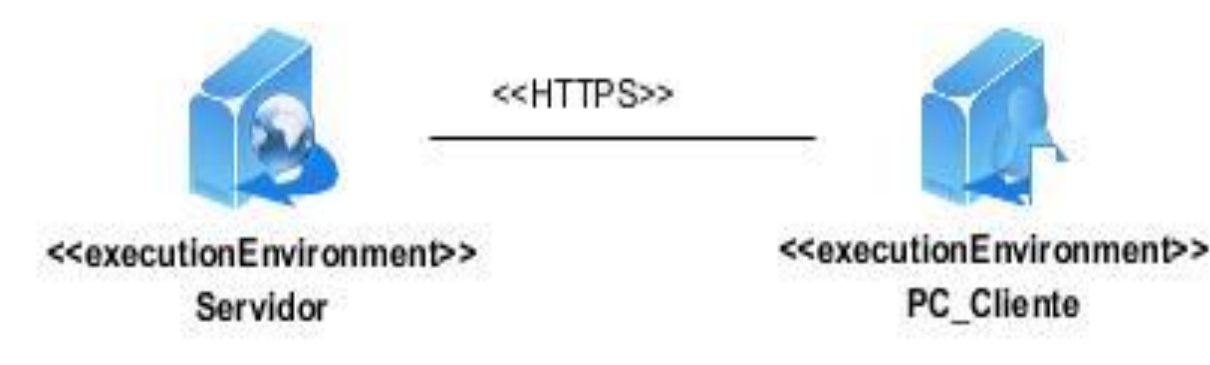

**Figura 1. Diagrama de despliegue**

#### **3.3. Prueba**

Las pruebas de rendimiento pueden conducir a la resolución proactiva de problemas funcionales y relacionados con el sistema antes de que afecten a los usuarios finales, y permiten la identificación de cuellos de botella y de recursos infrautilizados para la implementación. (21)

La metodología XP plantea que las pruebas se deben dividir en dos grupos fundamentales:

#### **Pruebas unitarias**

Se basa en las pruebas realizadas a los principales procesos, de tal manera que adelantándonos en algo hacia el futuro, podamos hacer pruebas de las fallas que pudieran ocurrir. Es como si nos adelantáramos a obtener los posibles errores. (22)

Pruebas de aceptación: Según lo planteado por José Joskowicz "*las pruebas de aceptación son consideradas como pruebas de caja negra ("Black box systemtests"). Los clientes son responsables de verificar que los resultados de estas pruebas sean correctos. De esta forma, en caso de que fallen varias pruebas, deben indicar el orden de prioridad de resolución*". (23)

#### **Prueba de aceptación**

Poseen mayor fuerza pues estas ponen a vista de los desarrolladores el agrado de los clientes por la aplicación. Además que las pruebas de aceptación permiten a los desarrolladores probar y medir la calidad del trabajo y así propiciar la entrega del producto con una mayor calidad.

#### **Conclusión de prueba**

Se considera que las pruebas de aceptación poseen un peso superior a las unitarias, pues las mismas arrojan a vista de los desarrolladores la satisfacción del cliente. Estas dan fin a una iteración e inicio a la siguiente. Durante las iteraciones, las historias de usuario correspondientes se expresarán en pruebas de aceptación. El cliente desde su punto de vista crea los casos de prueba en conjunto con los desarrolladores para probar que una HU ha sido implementada correctamente. Por cada HU se elaboran todas las pruebas de aceptación que se necesiten para asegurar su correcto funcionamiento. La estructura de estas pruebas de aceptación es la siguiente:

## **Plantilla de las pruebas de aceptación**

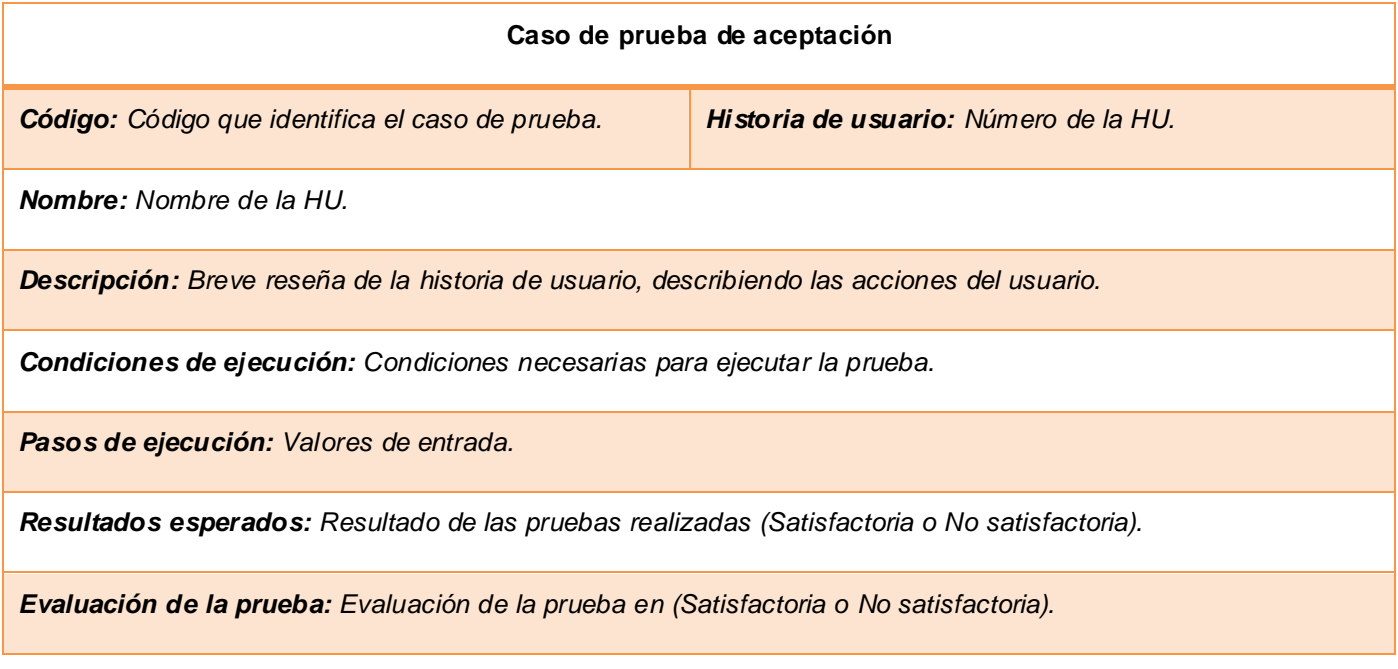

**Tabla 29. Caso de prueba de aceptación**

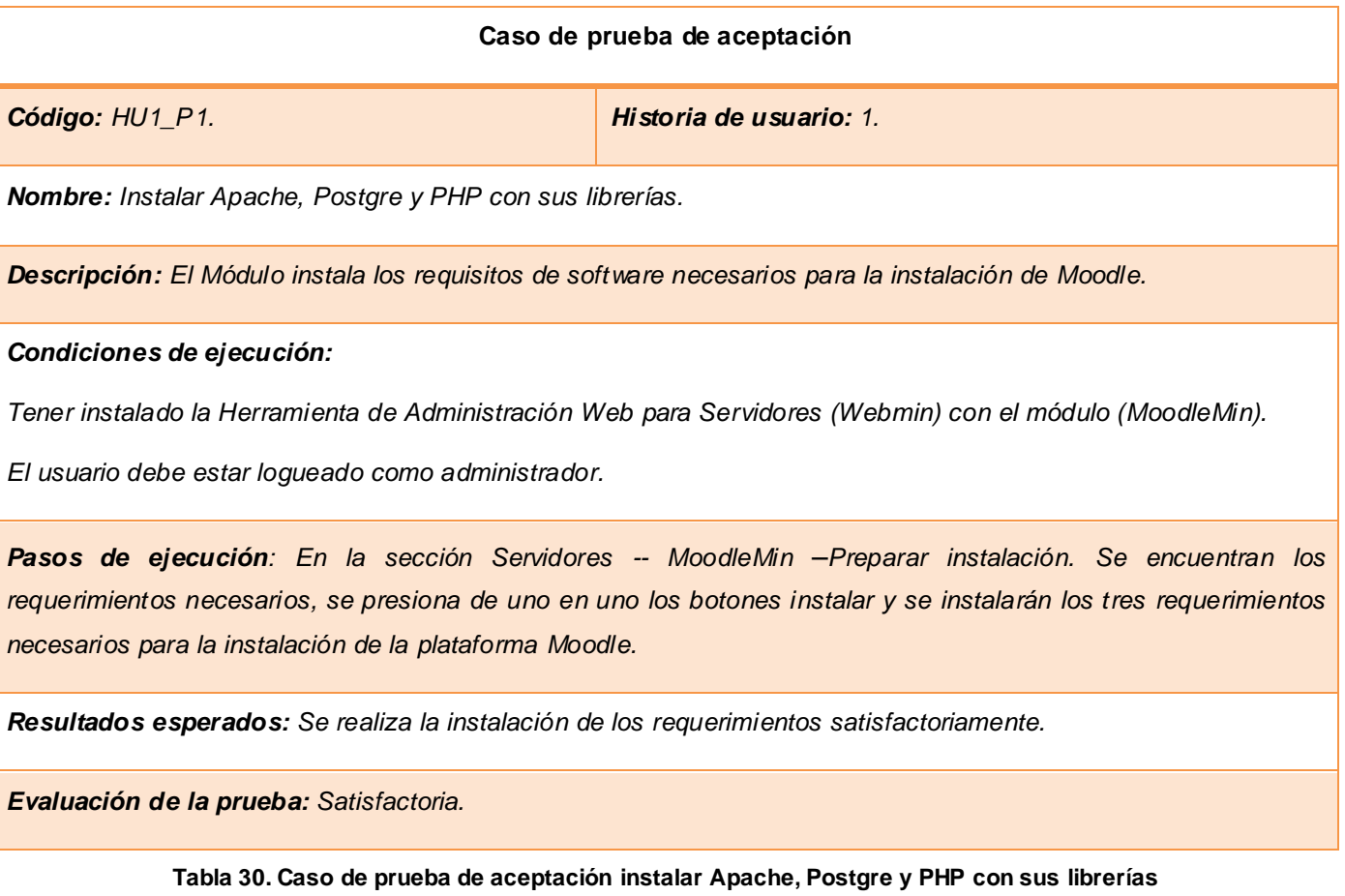

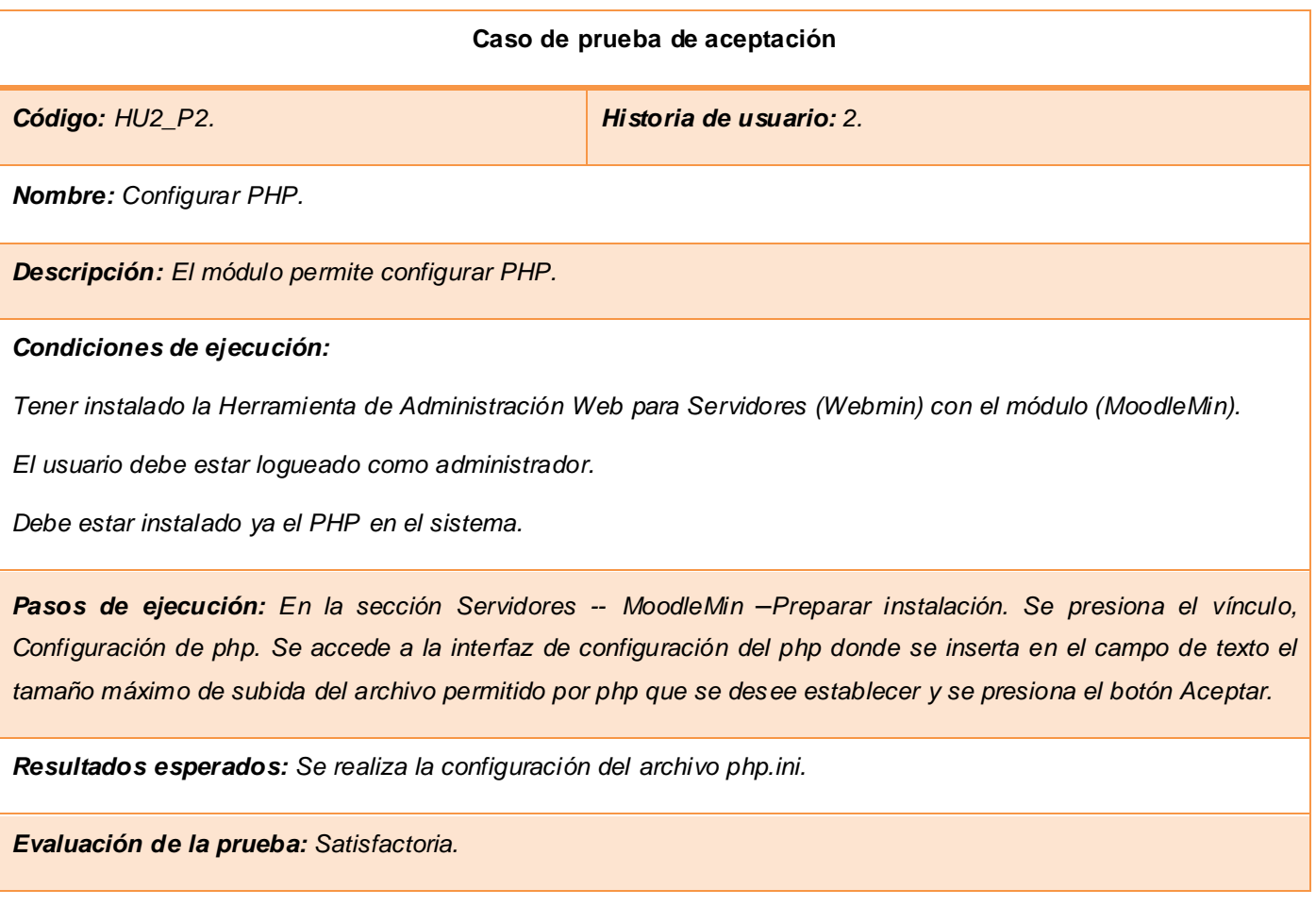

**Tabla 31. Caso de prueba de aceptación crear BD**

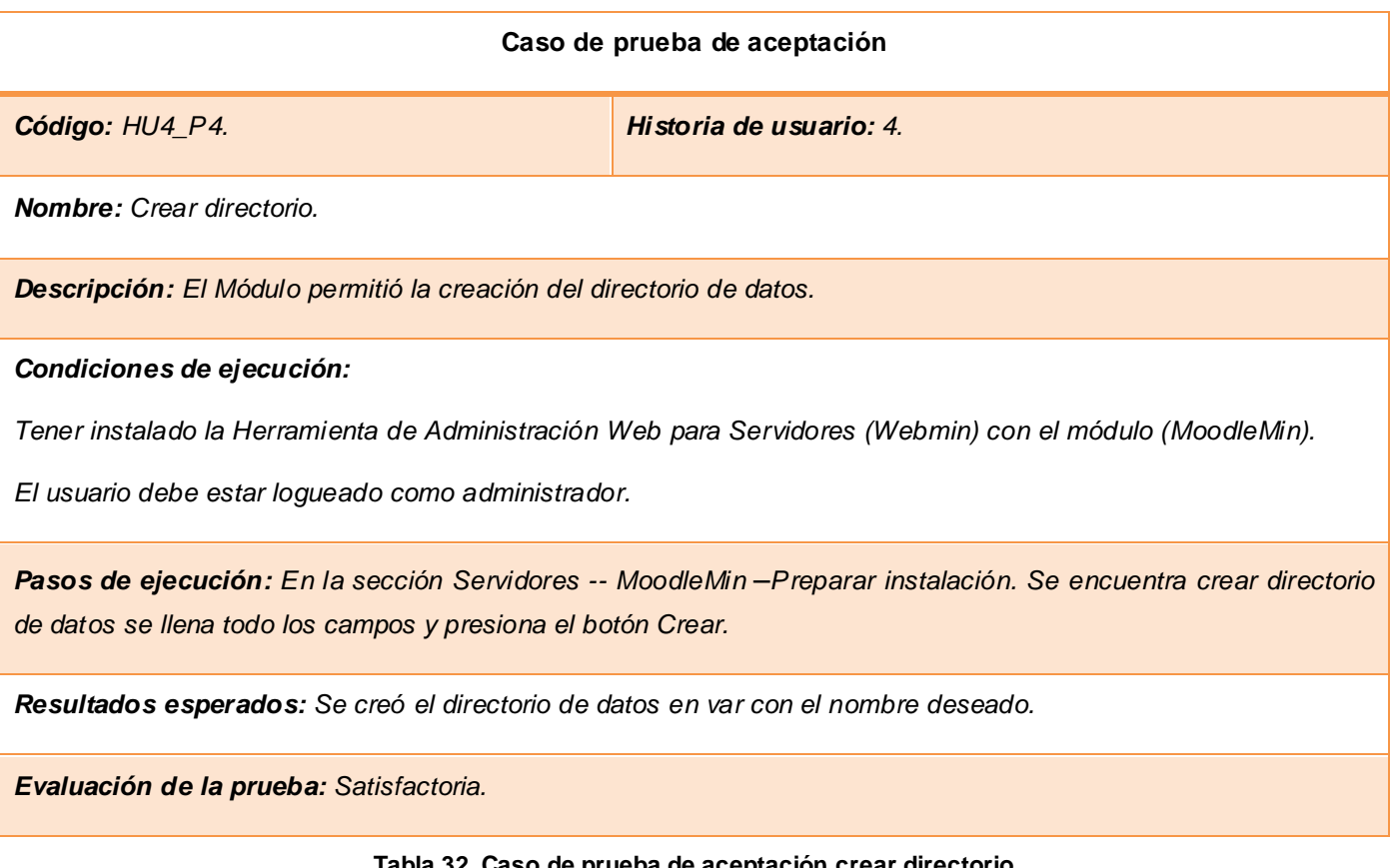

**Tabla 32. Caso de prueba de aceptación crear directorio**

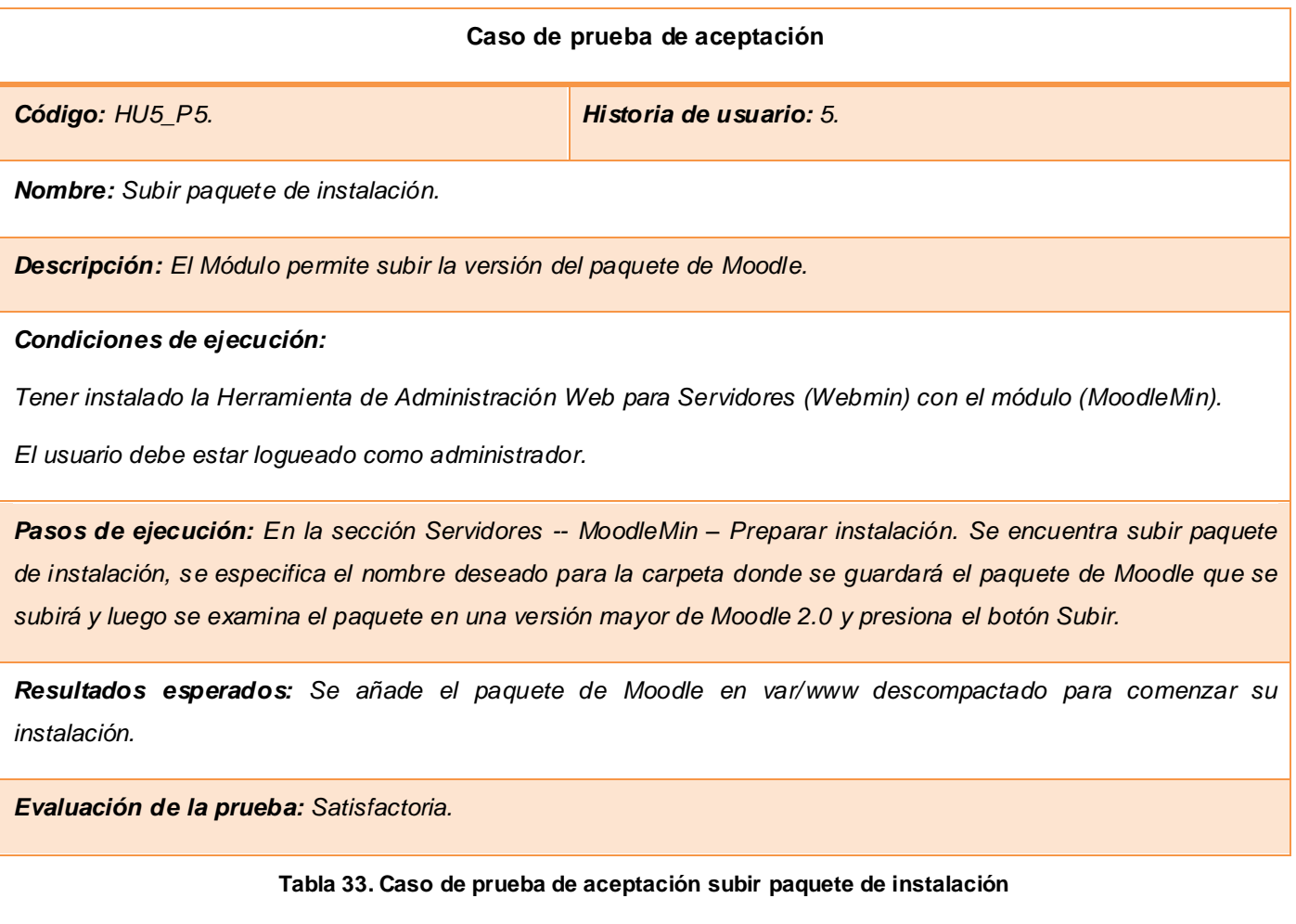

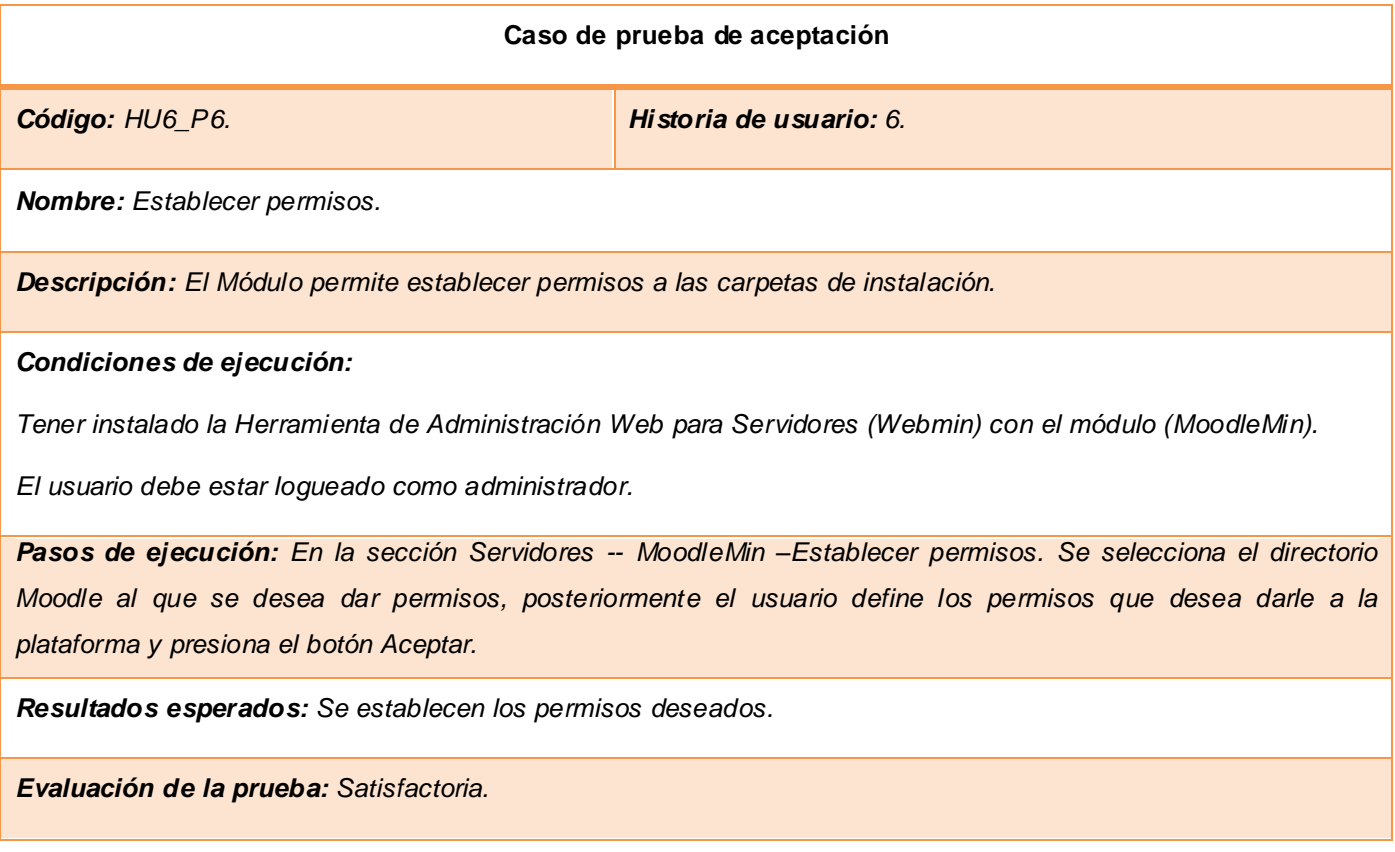

**Tabla 34. Caso de prueba de aceptación establecer permisos**

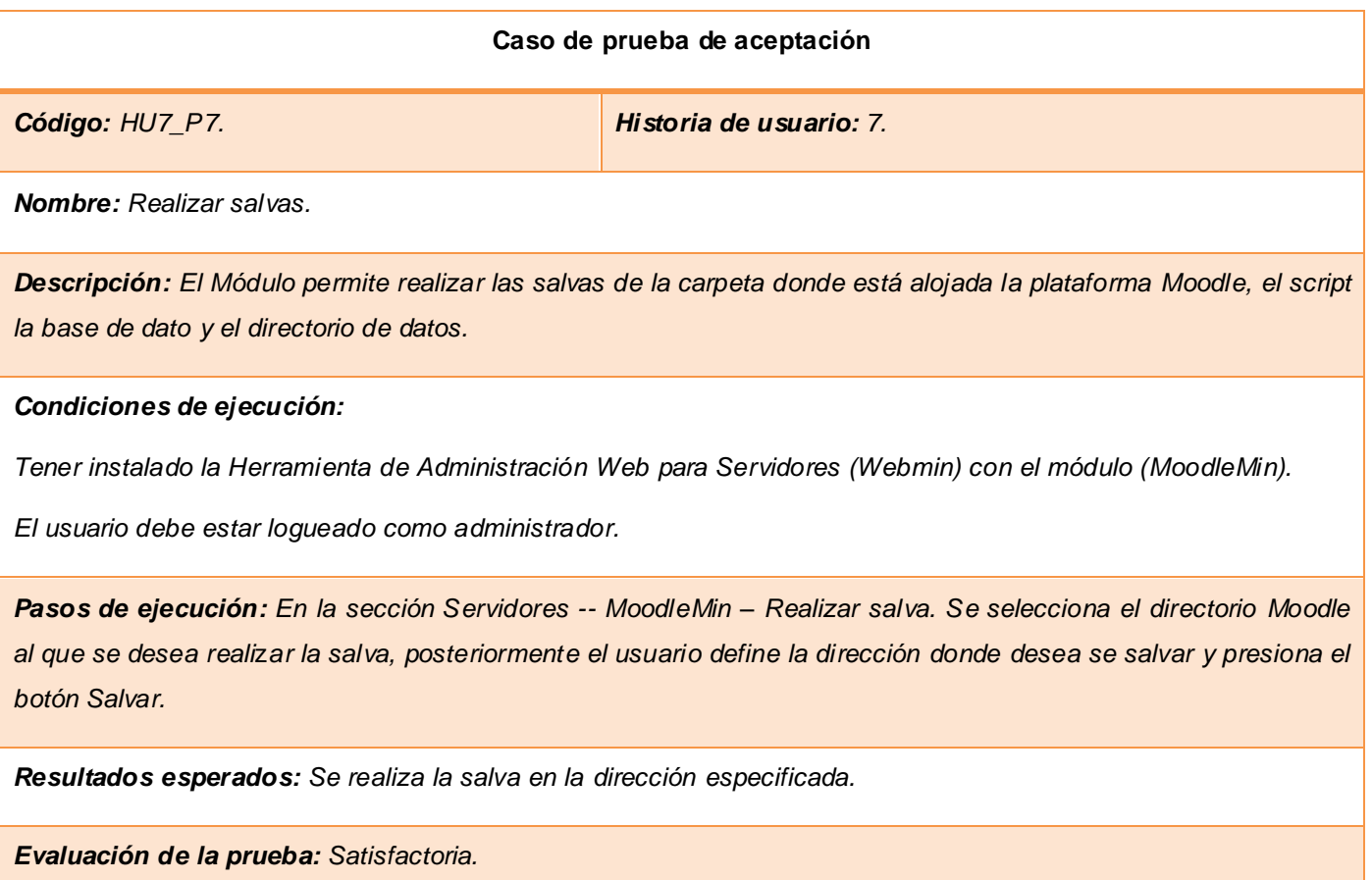

**Tabla 35. Caso de prueba de aceptación realizar salvas**

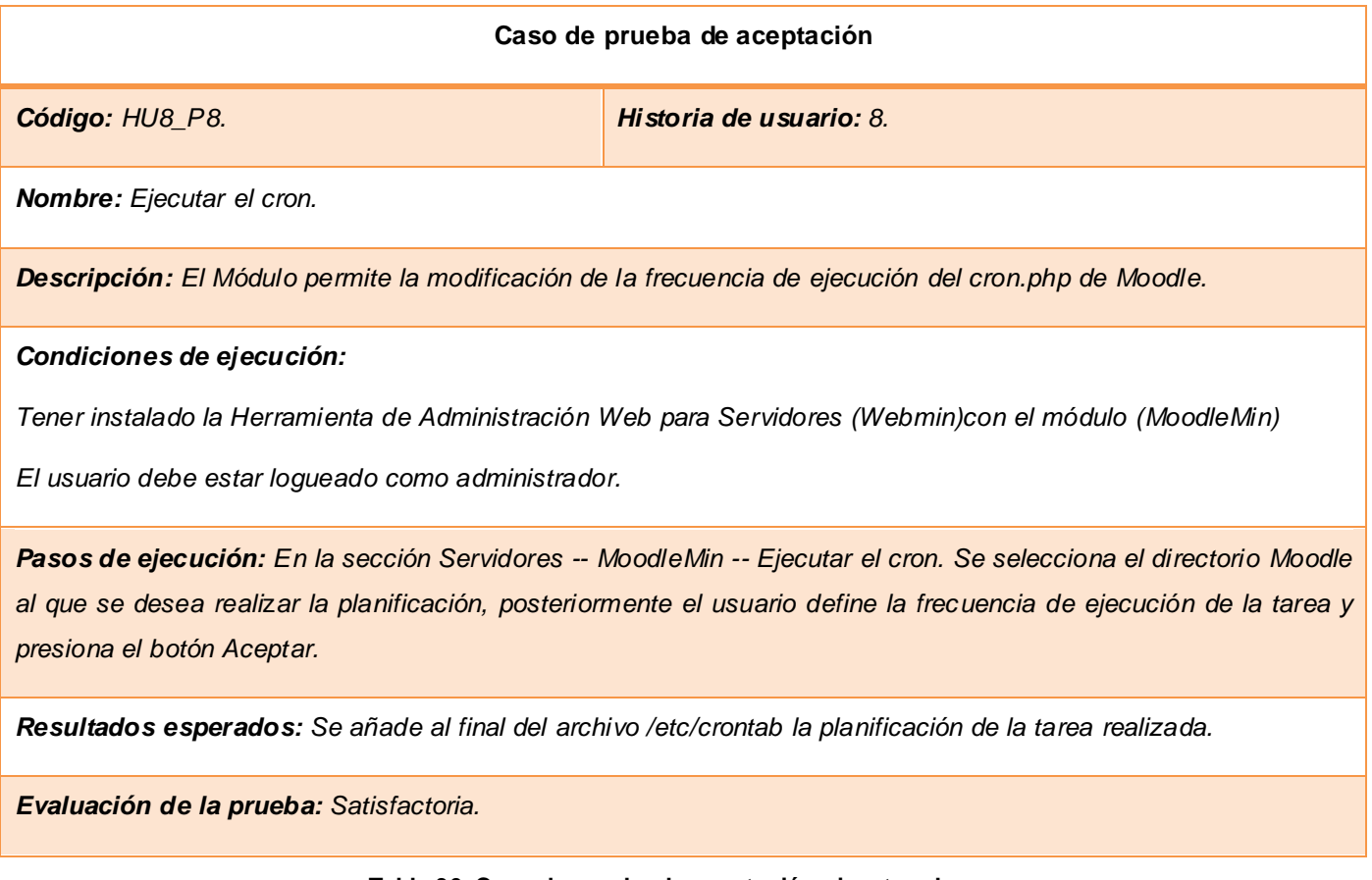

**Tabla 36. Caso de prueba de aceptación ejecutar el cron**

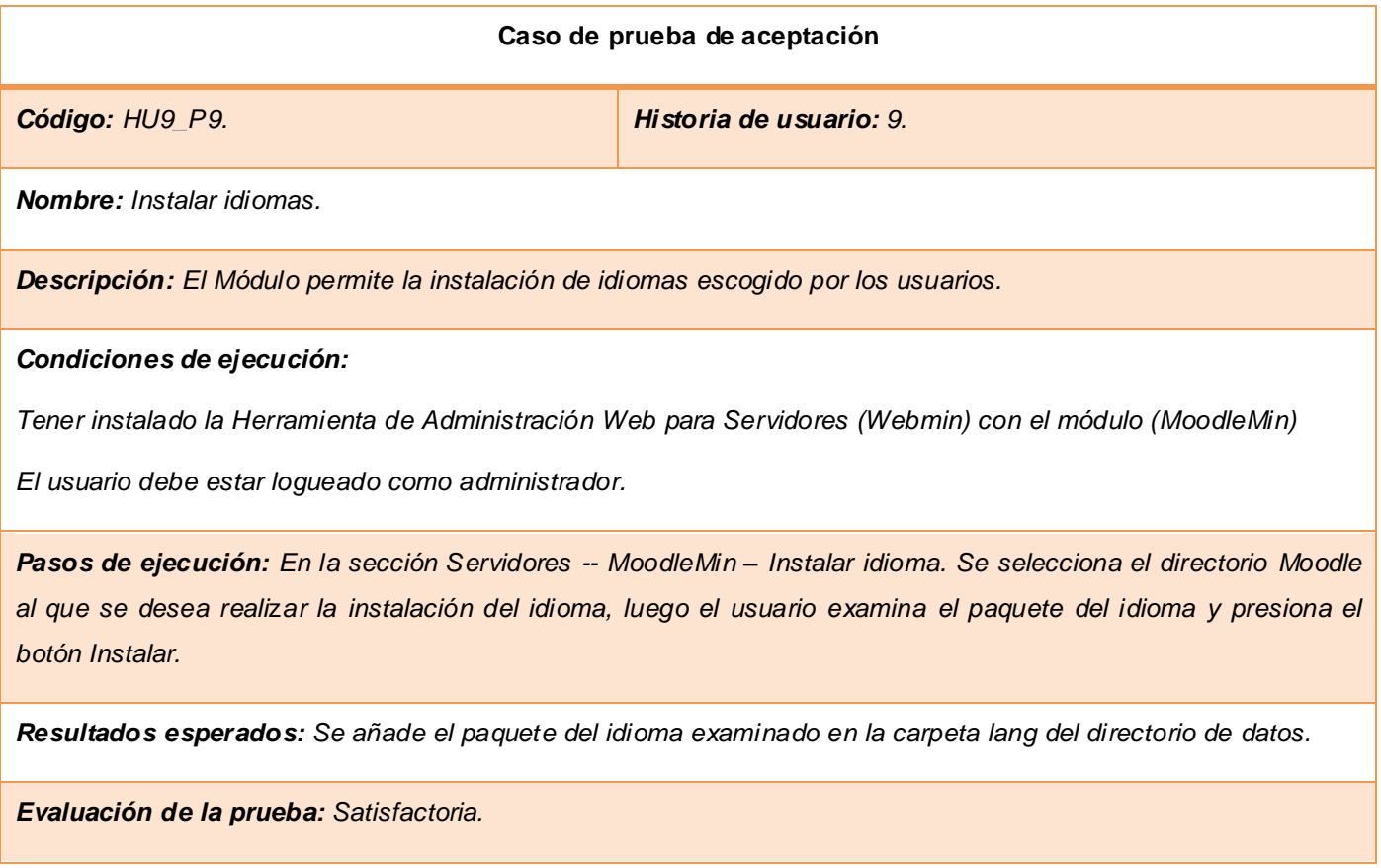

**Tabla 37. Caso de prueba de aceptación instalar idiomas**

Durante el transcurso de las pruebas al módulo se detectaron 19 No conformidades (NC), clasificadas según su importancia en Significativas y No significativas. Entiéndase por Significativa aquellas NC que puedan afectar el funcionamiento del módulo y No significativas las enfocadas en el diseño u otro aspecto que no afecte el funcionamiento de la propuesta de solución. A continuación se muestra el resumen de las No conformidades detectadas.

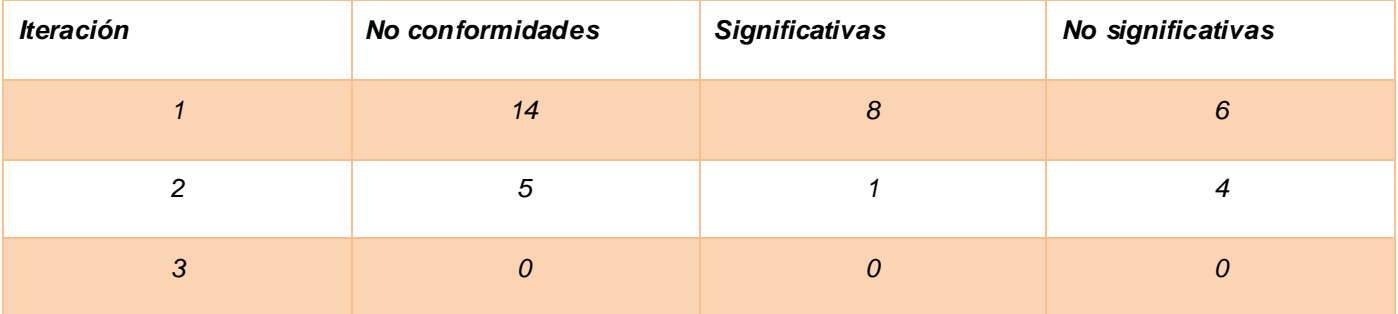

#### **Tabla 38. Resumen de pruebas**

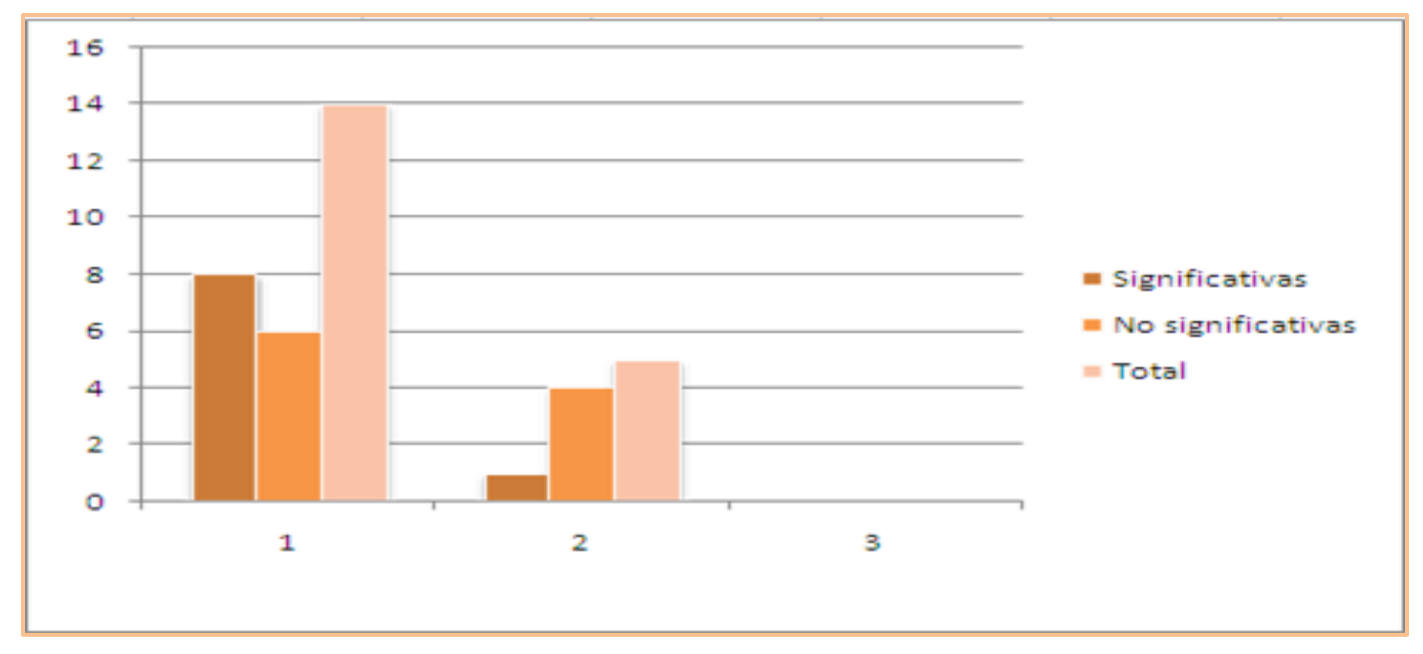

**Figura 2. Gráfico No conformidades**

#### **3.4. Aporte social**

MoodleMin: Módulo de apoyo al proceso de instalación y configuración de la plataforma de teleformación Moodle significa un aporte en cuanto a la rapidez, flexibilidad y beneficio, permitiéndole a los administradores de la misma, la preparación del servidor para llevar a cabo el proceso de instalación y configuración de esta plataforma en la Universidad de las Ciencias Informáticas, sin necesidad de utilizar líneas de comando.

#### **3.5. Conclusiones parciales**

En el presente capítulo se abordaron los resultados alcanzados en las dos últimas fases según la metodología de desarrollo XP, las fases de implementación de la solución propuesta y las pruebas realizadas a la misma, con el objetivo de evaluar la calidad del producto y determinar el nivel de conformidad del cliente. Se realizaron todas las tareas relacionadas con las historias de usuarios y las pruebas de aceptación, obteniendo como resultado un módulo funcional que satisface la propuesta presentada en el actual trabajo.

# **Conclusiones generales**

Después de haber finalizado el presente trabajo se arribaron a las siguientes conclusiones:

- Los elementos teóricos conceptuales sobre la instalación y configuración de la plataforma de teleformación Moodle permitieron identificar las características y funcionalidades del módulo desarrollado.
- Las tecnologías y herramientas que apoyaron el proceso de desarrollo, permitieron lograr una solución ágil y eficaz del problema propuesto.
- La implementación y prueba de las funcionalidades permitieron obtener un módulo para la herramienta de administración web para servidores (Webmin), que apoya el proceso de instalación y configuración de la plataforma de teleformación Moodle, solucionando así todos los requisitos previamente establecidos logrando un producto con alto nivel de acabado.

# **Recomendaciones**

Para continuar en la profundización de la propuesta de este trabajo se recomienda:

 Trabajar en la ampliación del módulo MoodleMin en la búsqueda de compatibilidad con otras distribuciones de Linux, de forma tal que no quede restringido tan sólo a Debian.

## **Referencias bibliográficas**

1. **Alvarez, Roberto Baelo.** El e-learning, Una respuesta educativa a las demandas de las sociedades del siglo XXI. [En línea] julio de 2009. [Citado el: 27 de noviembre de 2012.] http://www.academia.edu..

2. **Solano, Jairo Acosta.** Webmin una herramienta indispensable para administradores de redes.Linux. [En línea] 17 de julio de 2007. [Citado el: 12 de diciembre de 2012.] http://blogubuntero.wordpress.com.

3. Scribd. [En línea] [Citado el: 12 de diciembre de 2012.] http://es.scribd.com/doc/6012729/Que es Moodle..

4. **Achillo, Edgar Pedro Garcia.** Función y Procedimiento. [En línea] [Citado el: 5 de marzo de 2013.] http://www.cienciaytecnologia.gob.bo/vcyt2012/uploads/cap-2-funciones-y-procedimientos.pdf..

5. MSDN. [En línea] [Citado el: 9 de abril de 2013.] http://msdn.microsoft.com/eses/library/bad1e33%28v=vs.80%29.aspx..

6. Ubuntu.es. [En línea] [Citado el: 2 de diciembre de 2012.] http://www.ubuntu.es.org..

7. Geocities. Escritura de Módulos. Webmin. [En línea] 2011. [Citado el: 21 de abril de 2013.] http://www.geocities.ws/j4nusx/..

8. **Piattini .** La ingeniería de software. [En línea] 1996. [Citado el: 7 de diciembre de 2012.] http://sedici.unlp.edu.ar/bitstream/handle/10915/4055/3\_-

\_La\_ingenier%C3%ADa\_de\_software.pdf?sequence=7#page=2&zoom=auto,0,646.

9. **R.N, Maddison y Henden, Wiley.**Information System methodologies. [En línea] 1983. [Citado el: 24 de abril de 2013.] http://www.urbe.edu.

10. Metodología de desarrollo de software. [En línea] [Citado el: 8 de mayo de 2013.] http://interfacessiges.google.code.com..

11. *Metodología ágil.* **Priolo.** 2012, Banfiel.Manual.users.

12. Universidad Unión Bolivariana. [En línea] 2010. [Citado el: 2 de diciembre de 2012.] http://ingeniería software.mex.tl/52812\_Scrum.html..

13. **Fernandez, Gerardo.***Introducción a Xtreme Programming.* 2002.

14. **Joskowicz, Jose.** Reglas y Prácticas Universidad de Vigo Espana. [En línea] 2008. [Citado el: 17 de mayo de 2013.]

15. Catedra Programación .com. [En línea] [Citado el: 9 de abril de 2013.] http://Catedra Programación.foroactivos.net.

16. **Rodaisy, Abella Pérez y Loren, Sánchez Rodríguez.***Sistema para la gestión de la información de profesores. Desarrollo del Módulo Extensión.* 2009.

17. **Scandroli, Matin A.***Un contador con estadísticas en lenguaje Perl – Primera Parte. Programación en Perl.*

18. **Chaves, Byron I. Barquero., Rodríguez, William Méndez.** Características del lenguaje Perl 5.0 y su aplicación como herramienta de desarrollo en la elaboración de un Servidor Web. [En línea] 2011. [Citado el: 1 de diciembre de 2012.] http://www.di-mare.com/.

19. **ALEGSA.** Definición de IDE. . [En línea] 2011. [Citado el: 10 de Diciembre de 2012.] http://www.alegsa.com.ar/Dic/ide.php.

20. Padre, the Perl IDE. In: . Padre. [En línea] [Citado el: 28 de noviembre de 2012.] http://padre.perlide.org.

21. ArcGis Resource Center. [En línea] [Citado el: 22 de abril de 2013.] http://resources.arcgis.com/es/content/enterprisegis/10.0/performance\_guidance..

22. . Informatizate Metodologías De Desarrollo De Software. Informatizate Metodologías De Desarrollo De Software. [En línea] [Citado el: 22 de abril de 2013.] http://www.informatizate.net/articulos/metodologías\_de\_desarrollo\_de\_software\_07062004.htm..

23. **Joskowicz, Ing. José.** Regla y Práctica en la metodología XP. [En línea] 10 de febrero de 2008. [Citado el: 21 de enero de 2013.]

## **Anexos**

**Entrevista** (Anexo 1)

- ¿Cuáles son los requerimientos necesario de software que necesita el servidor tener instalado para llevar a cabo el proceso de instalación y configuración de la plataforma Moodle con éxito?

 Se necesitan tener instalados una serie de programas como algún servidor web, algún gestor de bases de datos, el intérprete de PHP5 y todas las librerías correspondientes.

-¿Cuáles son las principales deficiencias que existen a la hora de instalar en el servidor los requerimientos necesarios para llevar a cabo el proceso de instalación y configuración de la plataforma Moodle?

 $\triangleright$  La principal inconveniente a mi entender es la necesidad de conocer todos los paquetes y librerías a instalar. Además todo se realiza mediante comando.

-¿Considera usted que el uso de una herramienta de administración web para servidores que se encargue de preparar el entorno para la instalación de Moodle sin necesidad de un engorroso proceso de configuración del mismo, beneficiaria el proceso de instalación y configuración de la plataforma Moodle?

- Claro que sí. Sería beneficioso contar con una aplicación que permita realizar todo este trabajo simplemente con clic. El hecho de ser web nos permitiría poder realizar estas tareas desde cualquier ordenador sin importar la plataforma desde la que se trabaja y permitiría hacerlo de forma remota. Además no requeriría un amplio conocimiento por parte de los usuarios permitiendo que cualquier usuario con conocimientos medios pueda poner a punto un servidor para la correcta ejecución de Moodle.
- Facilitaría la instalación, configuración y optimización del servidor.
- Menor consumo de tiempo en la configuración del servidor.
- > Menor probabilidad de que ocurra un error en el proceso.

# **Interfaces**

**A continuación se mostrara cada una de las funcionalidades con su prototipo de interfaz.**

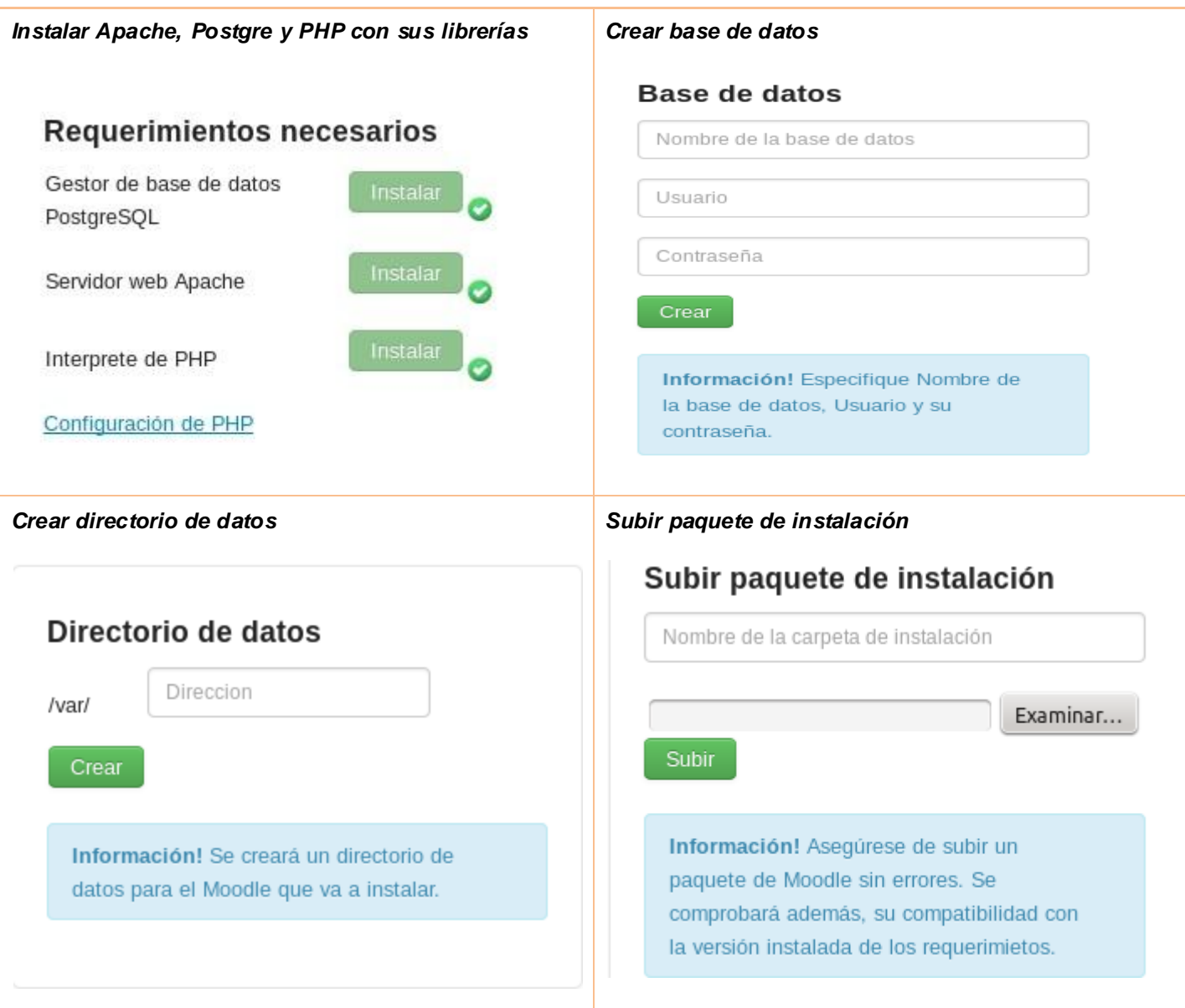

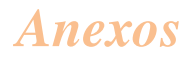

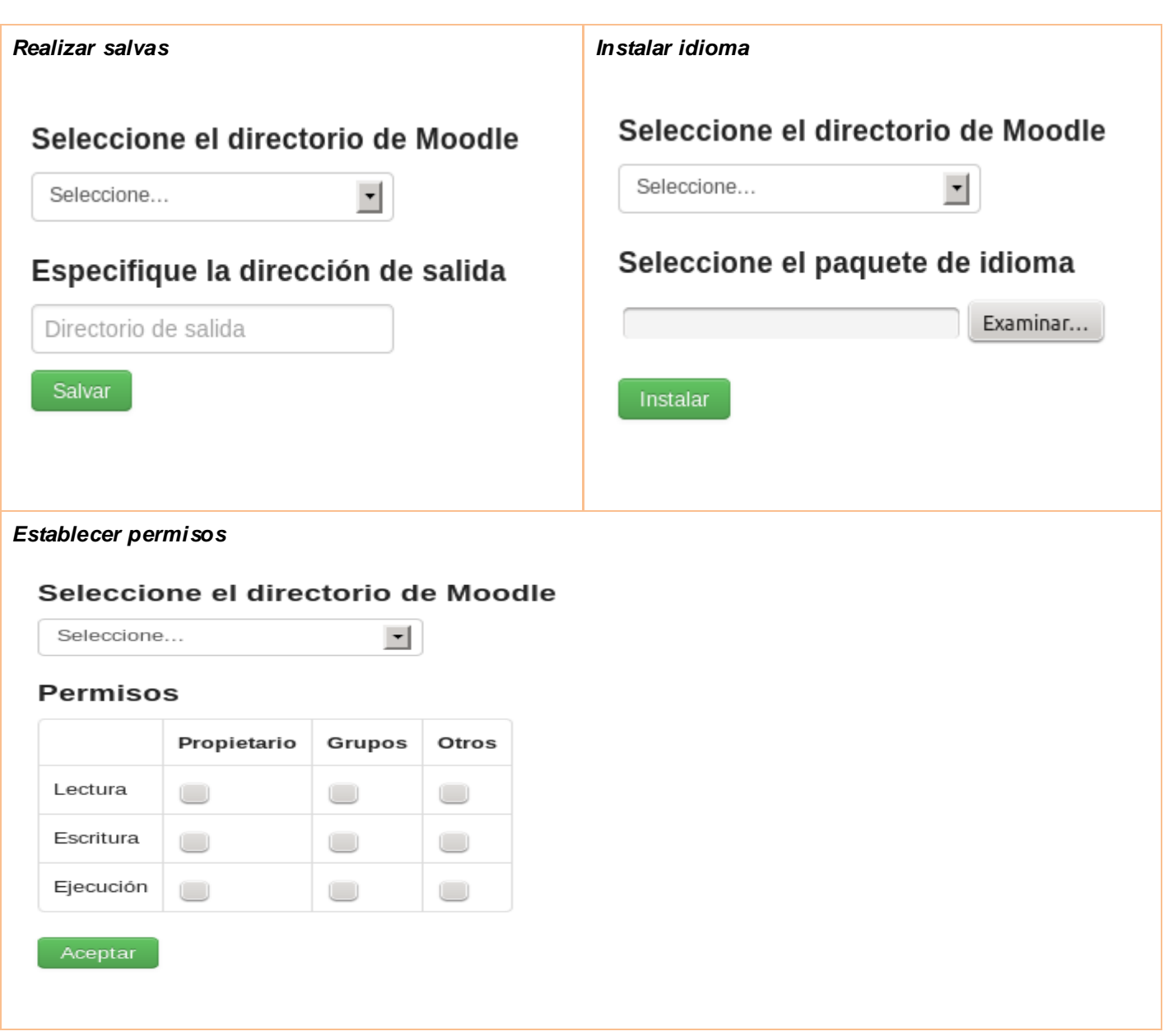

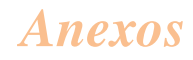

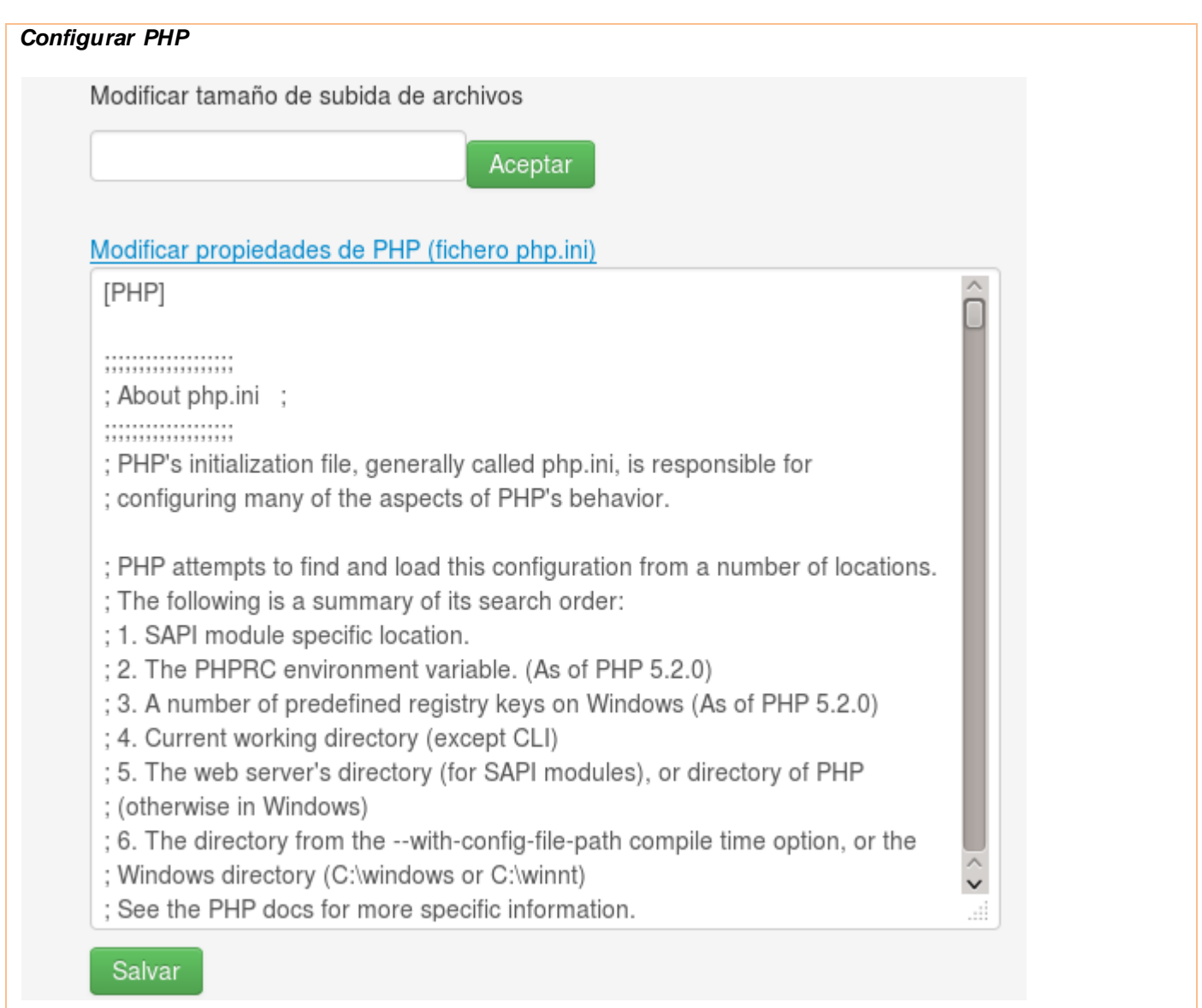

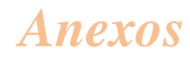

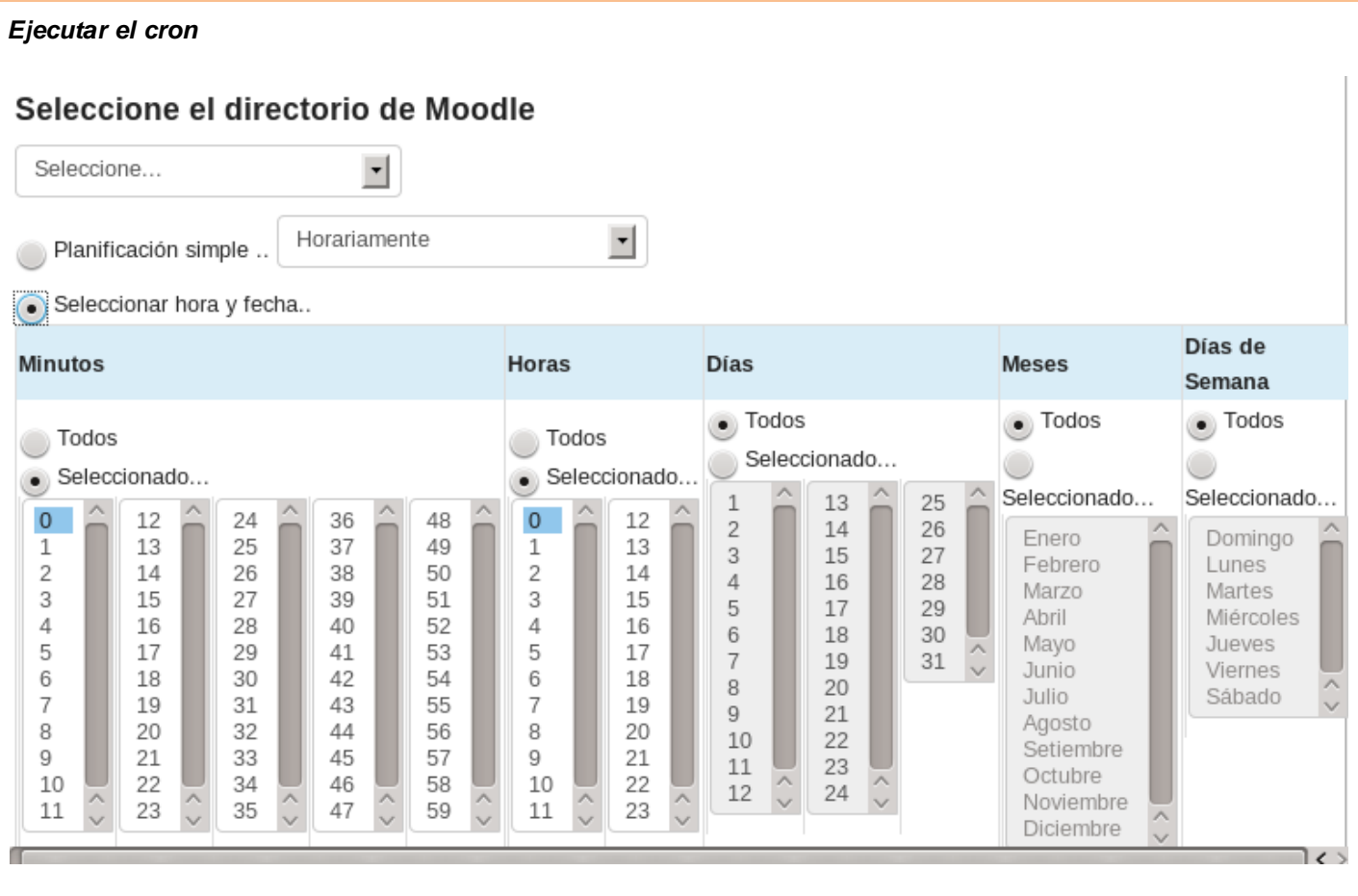

# **Glosario de términos**

**Install.php:** El script que ejecutará para crear el archivo config.php.

**config.php:** Contiene la configuración fundamental. Este archivo no viene con Moodle usted lo creará.

**version.php:** Define la versión actual del código de Moodle.

**index.php:** La página principal del sitio.

**Crontab:** Es un fichero donde se especifica los procesos que deben ejecutarse y la hora en la que deben hacerlo.

**API:** Aplicaciones de programación de interfaz (IPA): Es un conjunto de funciones básicas que están disponibles para todos los módulos y funciones exportadas por otros módulos que el suyo puede utilizar opcionalmente.

**ssh**: (Secure SHell) es un protocolo que facilita las comunicaciones seguras entre dos sistemas usando una arquitectura cliente/servidor y que permite a los usuarios conectarse a un host remotamente encriptado la sesión de conexión, haciendo imposible que alguien pueda obtener contraseñas no encriptados.